# **v** Contribution

### Mahad:

Mahad handled all of the practical analysis done on the data. Mahad also performed most of the data organization and machine learning done on the data.

## Grace:

Grace handled all of the linear and logistic regression performed on the data. Grace did assist in organizing and cleaning up the data for her own practice; however, the code used for these tasks in this notebook is Mahad's. Grace organized and prepared the notebooks for submission. Grace wrote the abstract, introduction, and other pieces of information throughout the notebook. Lastly, she helped to research details about wet avalanches as well as different methods for analyzing the data.

#### Daniela:

Daniela communicated with sponsors, professor, and team mates. She set up a meeting with the sponsors and kept track of all emails and data. Daniela also recorded all information and next steps during presentations. She helped with researching Pycaret and defaults along with researching methods that showed the most accuracy.Worked on the testing

and training portion. Looked at if there were changes between 60:40, 70:30, and 80:20.

### Required Files:

The following xlsx files contain the data needed to run the notebook and are available in the CAIC drive folder. They are read in under 'Data Import and Pre-Processing'

- All Wet Avalanches 2014-Present.xlsx
- OriginalWeatherData.xlsx

**It is important to note that all of the Machine Learning Code underneath the sub section 'Prediction Model' takes at least a minute, likely more, to run for each box of code**

# Abstract

This report organizes and provides analysis for data provided by the Colorado Avalanche Information Center, regarding wet avalanches. Our goal was to clean and subsequently analyze the wet avalanche data recorded by CAIC as well as the corresponding weather station data in order to find any correlation between the various data points. Overall, this notebook provides a template for organizing, analyzing and predicting wet avalanches; however, the predictions could be more precise with more locations. In the future, we hope that this information can be used to study the causes of wet avalanches in order to predict when they occur.

# $\overline{\phantom{a}}$  Introduction

https://colab.research.google.com/drive/1c5-DnceS7\_geSp7KLXpZiQYHLC-sujee#printMode=true 2/87 The Colorado Avalanche Information Center is a program within the Colorado Department of Natural Resources that is committed to educating the public on avalanche safety as well as forecasting avalanche

conditions. Currently, the CAIC employs a system that is titled 'The Avalanche Problem', which uses four characteristics (avalanche character or type, location, likelihood, and size) to determine the avalanche hazard rating throughout the mountains each day.

Our research focuses on two of these avalanche characters, Wet Slab and Wet Loose, which we have combined to the single term 'wet avalanches' for the sake of the study. There is little research surrounding wet avalanches and their causes, so our goal was to take the weather station data and wet avalanche data recorded by the CAIC and study their correlation. We hope that the research that we have done can be used as a first-step in identifying where and why wet avalanches form.

At the start of our research, we relied primarily on graphics in order to visualize the status of various weather varibles alongside the occurence of wet avalanches. Time series and distribution plots were used for this portion of the research. Linear regression was used to help identify how each weather variable directly correlates to avalanche occurence, and machine learning tools were implemented to start generating predictive modeling options for future use.

# Methods

There are two key pieces of data that we are using in this project, wet avalanche data and weather station data. The wet avalanche data was given to us by the CAIC team in the form of a 664 KB .csv file. We then turned it into a .xlsx file (All Wet Avalanches 2014-Present.xlsx); however, the .csv form of the file is still available in the CAIC drive folder. The SNOTEL weather station data was downloaded from the National Resources Conservation Center website. There are 13 SNOTEL stations that were

1/11/2021 UltimateJupiterNotebookCAIC-1\_AF.ipynb - Colaboratory

used in this project; so, the data from each station were combined into one .xlsx file (OriginalWeatherData.xlsx) and is 6 MB. The wet avalance data is both categorical and numerical. A description of each column and its units is listed below:

Columns and units for 'All Wet Avalanches 2014- Present.xlsx':

- 1.  $id = id$
- 2. obs\_id = Observation id
- 3. avi\_hw\_op\_bc = Was the avalanche in a highway, within an operation (ski area) or backcountry
- 4. avi\_hw\_zone\_id = If highway what is the pass id (-1 = not highway)
- 5. avi\_path = Avalanche path name if known. These are mostly highway avalanche paths where the name is known.
- 6. avi\_op\_name = name of operation if within an operating boundary
- 7. avi\_loc = general area of avalanche from a drop down list
- 8. avi\_bc\_zone\_id = if avalanche is a backcountry avalanche which CAIC zone is it in
- 9. avi\_mark = Location within a backcountry zone if known
- 10. avi\_number = number of avalanches reported at that place and time
- 11. avi\_type = type of avalanche (WL = wet loose, WS = wet slab)
- 12. avi\_aspect = Compas aspect if known

13. avi\_elev = elevation compared to treeline can be (>TL = above treeline, TL = at treeline, <TL = below treeline)

- 14. avi\_rsize = avalanche size relative to the largest avalanche that is possible from a slide path
- 15. avi\_dsize = avalanche destructive size (1 = relatively harmless, 2 large enough to kill or injure a person to 5 largest avalanche known to man historic)

https://colab.research.google.com/drive/1c5-DnceS7\_geSp7KLXpZiQYHLC-sujee#printMode=true 4/87

16. avi\_prim\_trig = avalanche trigger (N = natural, anything starting with  $A^*$  = artificially triggered could be by a skier or could be by explosives)

- 17. avi\_sec\_trig = additional information describing the primary trigger
- 18. avi\_comments = text comments about the avalanche

19. avi\_date = date

- 20. avi\_date\_known = is the date known, unknown or estimated
- 21. avi\_time\_known = is the time known, unknown or estimated
- 22. avi\_area = another descriptor of location
- 23. avi\_angle\_avg = average slope angle of the avalanche path
- 24. avi\_angle\_max = maximum slope angle on that particular slope
- 25. avi\_elevation = elevation if known usually in feet
- 26. avi\_elevation\_units = usually feet, but can be meters as well
- 27. avi\_surface = were did the avalanche release within the snowpack
- 28. avi\_weak\_layer = what was the weak layer that the avalanche released on if known
- 29. avi\_grain\_type = what was the grain type of the weak layer if known
- 30. avi\_crown\_avg = average crown height of the avalanche. average depth of the avalanche
- 31. avi\_crown\_max = maximum crown height of the avalanche. maximum depth of the avalanche
- 32. avi\_crown\_units = units for crown depth in = inches, cm = centimeters
- 33. avi\_width\_avg = average width of the avalanche
- 34. avi\_width\_max = maximum width of the avalanche
- 35. avi\_width\_units = units for avalanche width 36. usually ft = feet or m = meters
- 36. avi\_vertical\_avg = what is the average vertical fall of the avalanche

- 1/11/2021 UltimateJupiterNotebookCAIC-1\_AF.ipynb Colaboratory
	- 37. avi\_vertical\_max = what is the maximum vertical fall of the avalanche
	- 38. avi\_vertical\_units = units for vertical fall
	- 39. avi\_terminus = where did the avalanche stop (terminus) TP = Top of path, BP = Bottom path, MP = Middle of Path
	- 40. avi\_road\_status = if an avalanche hit a roadway was the roadway open or closed
	- 41. avi\_road\_depth = what was the depth of avalanche debris if the avalanche hit the roadway
	- 42. avi\_road\_length = what was the width of the avalanche if the avalanche hit the roadway
	- 43. avi\_road\_units = units for avalanche width and epth on roadway

It is important to note that not all of the data from 'All Wet Avalanches 2014-Present.xlsx' will be used. This is discussed more in the section titled Data Import and Pre-Processing of the notebook.

The weather station data is just numerical. A description of each column and it's units is listed below:

Columns and units for 'OriginalWeatherData.xlsx':

- 1. Date = date
- 2. Snow Water Equivalent (in) Start of Day Values = inches
- 3. Precipitation Accumulation (in) Start of Day Values = inches
- 4. Air Temperature Maximum (degF) = degrees farenheit
- 5. Air Temperature Minimum (degF) = degrees farenheit
- 6. Air Temperature Average (degF) = degrees farenheit
- 7. Precipitation Increment (in) = inches

• Data Import and Pre-Processing

This section contains the code as well as descriptions for how the wet avalanche data and weather station data was read-in, cleaned, organized and combined for us to analyze.

Some of the import statements, as well as this next box of code are not for use in this section but in future code.

\*The code below may take longer than a minute to run

#### pip install pycaret -q

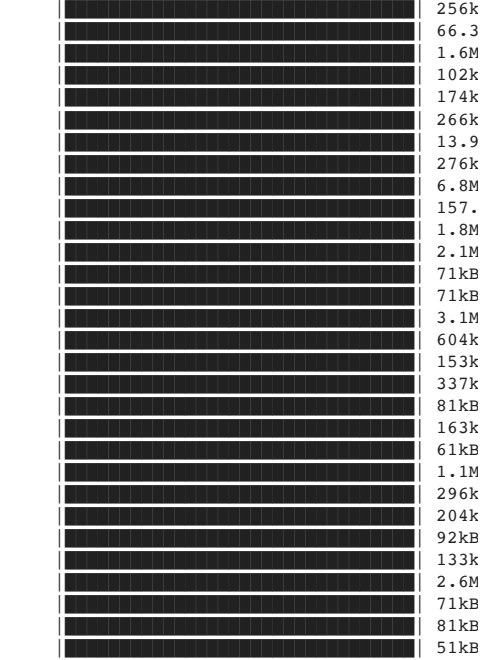

 Building wheel for pyLDAvis (setup.py) ... Building wheel for pyod (setup.py) ... don Building wheel for combo (setup.py) ... do Building wheel for suod (setup.py) ... don Building wheel for htmlmin (setup.py) ...

1/11/2021 UltimateJupiterNotebookCAIC-1\_AF.ipynb - Colaboratory

 Building wheel for databricks-cli (setup.p Building wheel for prometheus-flask-export Building wheel for alembic (setup.py) ...

#### #Import python libraries #

import pandas as pd import numpy as np import plotly.express as px import plotly.graph\_objects as go from plotly.subplots import make\_subplots from google.colab import drive from google.colab import files import io import os from pycaret.classification import \* import statsmodels.api as sm from statsmodels.formula.api import ols import matplotlib.pyplot as plt from sklearn.linear model import LinearRegression from sklearn.metrics import mean squared error, r2 score from sklearn.model selection import train test split from sklearn.linear model import LogisticRegression from sklearn import metrics import seaborn as sn import matplotlib.pyplot as plt

#### %matplotlib inline

filepath='/content/drive' drive.mount(filepath) filepath+='/My Drive/' filepath+='Colab Notebooks/Math Clinic/2020fa/' # comment this line out if you're not filepath+='CAIC/' #comment this line out if you're not Gracie or Prof. print(\*os.listdir(filepath),sep='\n')

Drive already mounted at /content/drive; to UltimateJupiterNotebookCAIC-1\_AF.ipynb Loveland Wet Loose CU Den (1).csv Red Mountain Pass Wet Loose CU Den.csv Red Mountain Pass Wet Slab CU Den.csv Loveland Wet Slab CU Den.csv All Wet Avalanches 2014-Present.csv Loveland Wet Loose CU Den (1).gsheet Definitions.gdoc Meeting Agenda Notes.gdoc All Wet Avalanches 2014-Present.xlsx Metadata for CU denver.txt All Colorado Weather Stations.csv Wet Avalanche Info.gdoc testCAIC.ipynb

https://colab.research.google.com/drive/1c5-DnceS7\_geSp7KLXpZiQYHLC-sujee#printMode=true 8/87

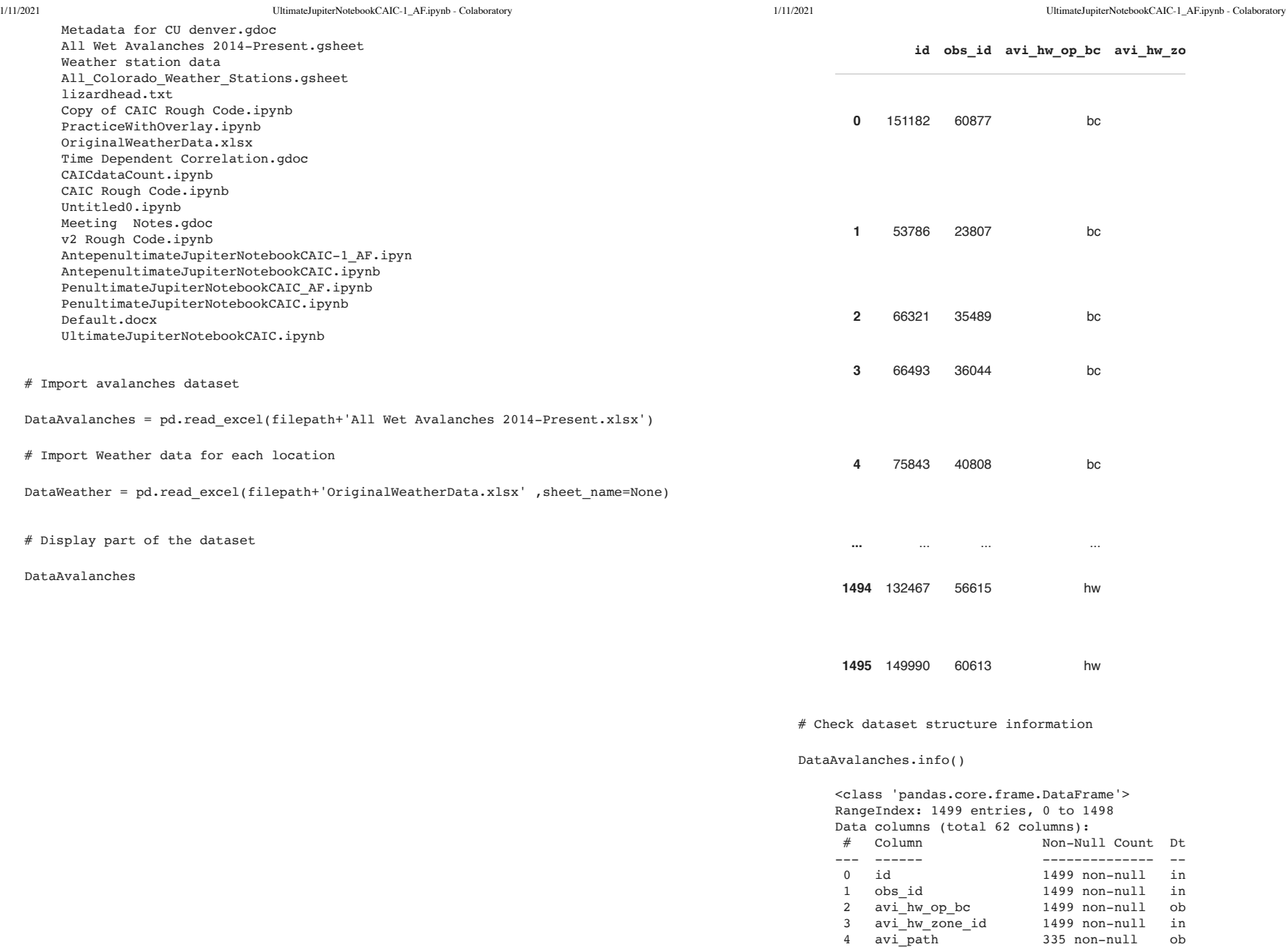

https://colab.research.google.com/drive/1c5-DnceS7\_geSp7KLXpZiQYHLC-sujee#printMode=true 10/87

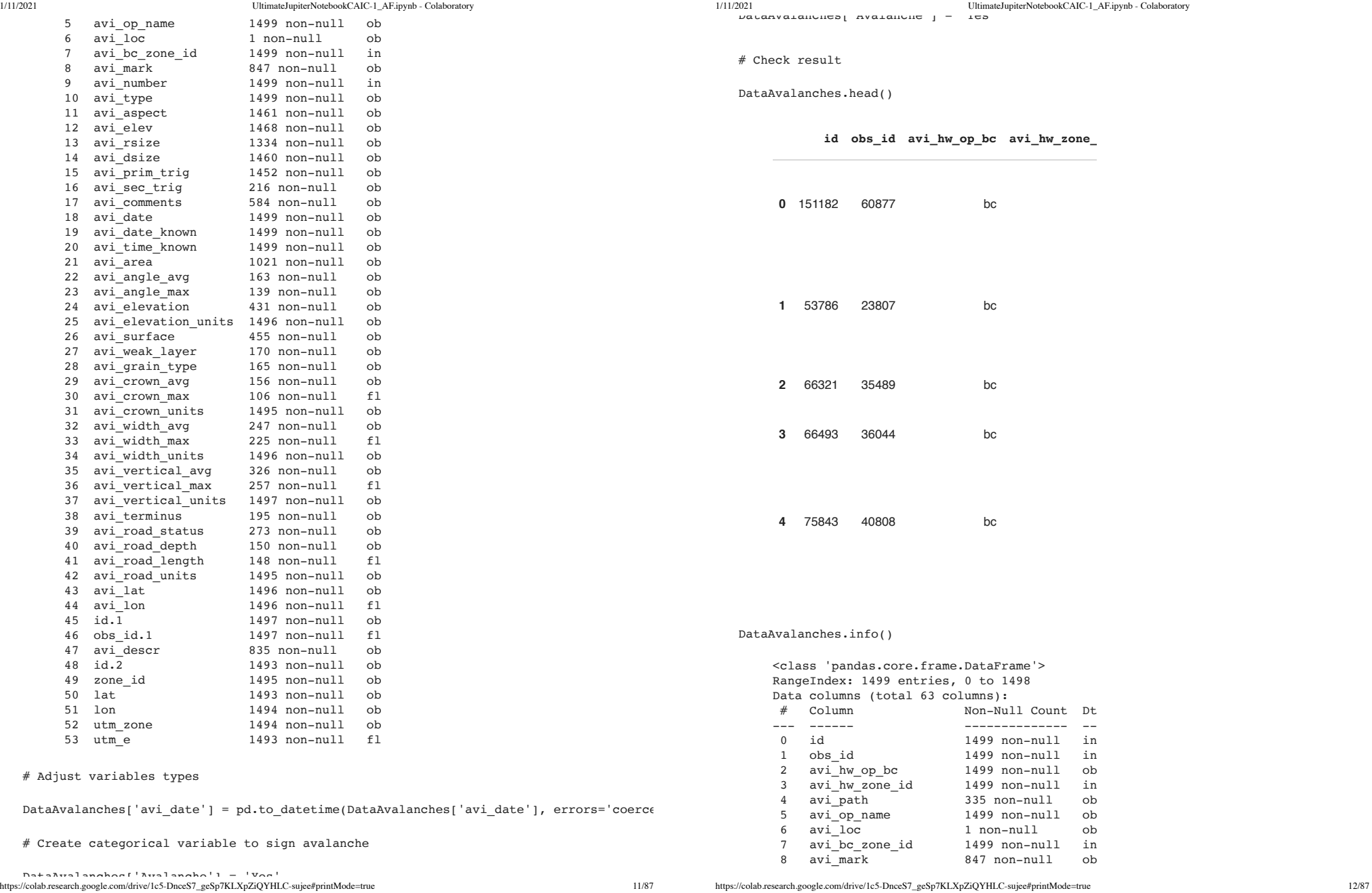

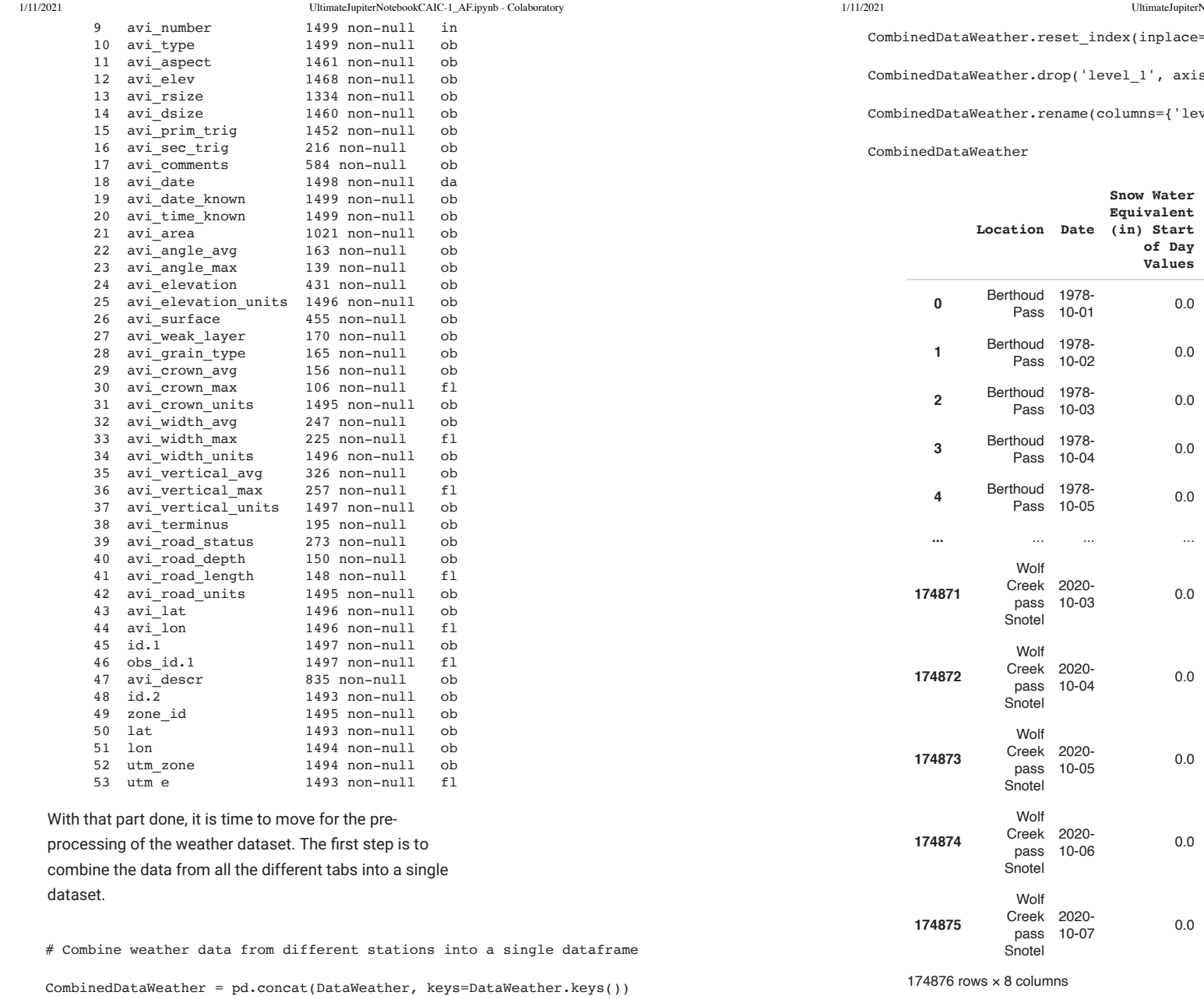

https://colab.research.google.com/drive/1c5-DnceS7\_geSp7KLXpZiQYHLC-sujee#printMode=true 14/87

**Precipita Accumula** (in) Sta: **Day Va**

et\_index(inplace=True)

p('level 1', axis=1, inplace=True)

ame(columns={'level\_0':'Location'}, inplace=True)

**Snow Water Equivalent of Day Values**

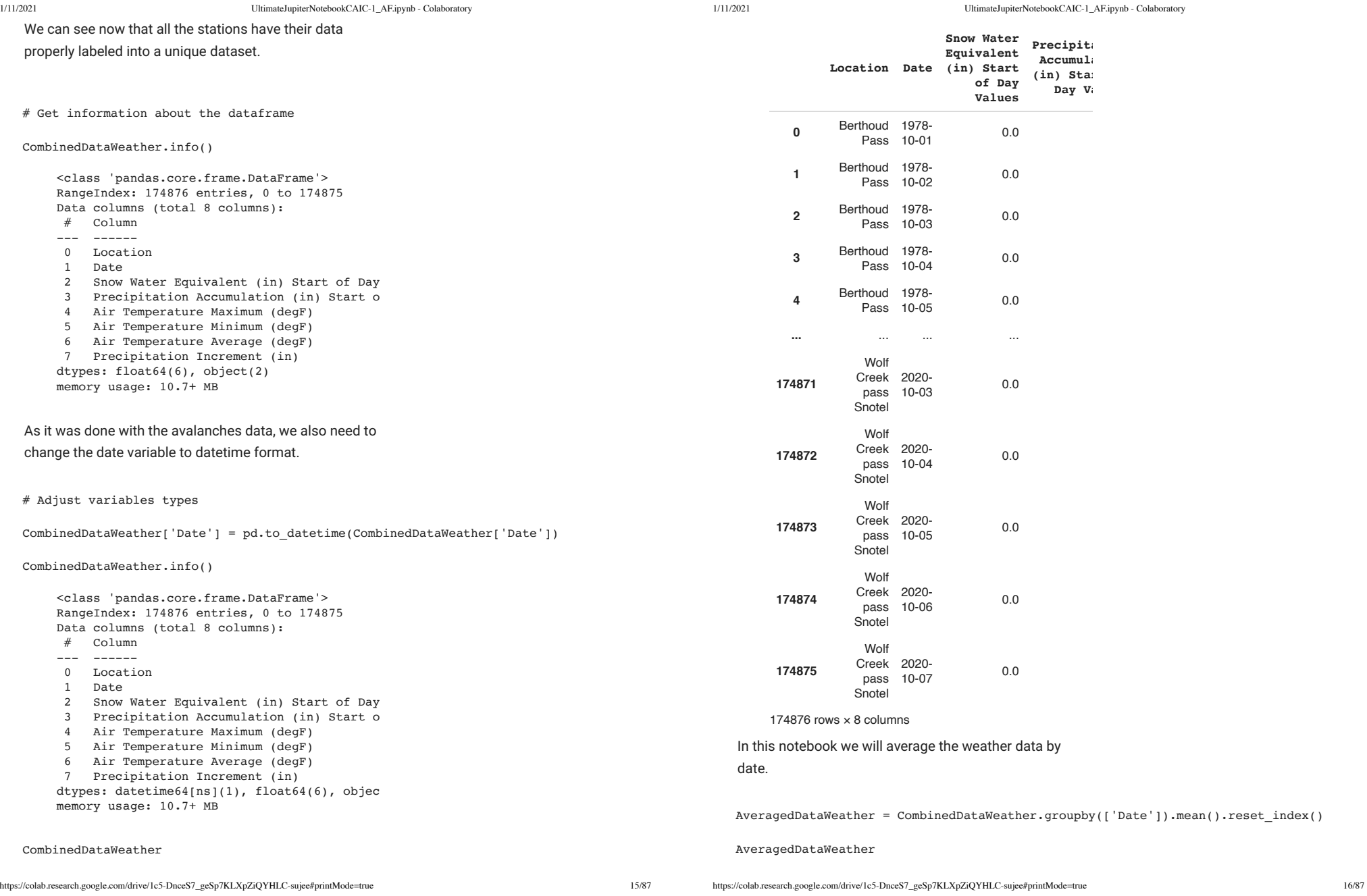

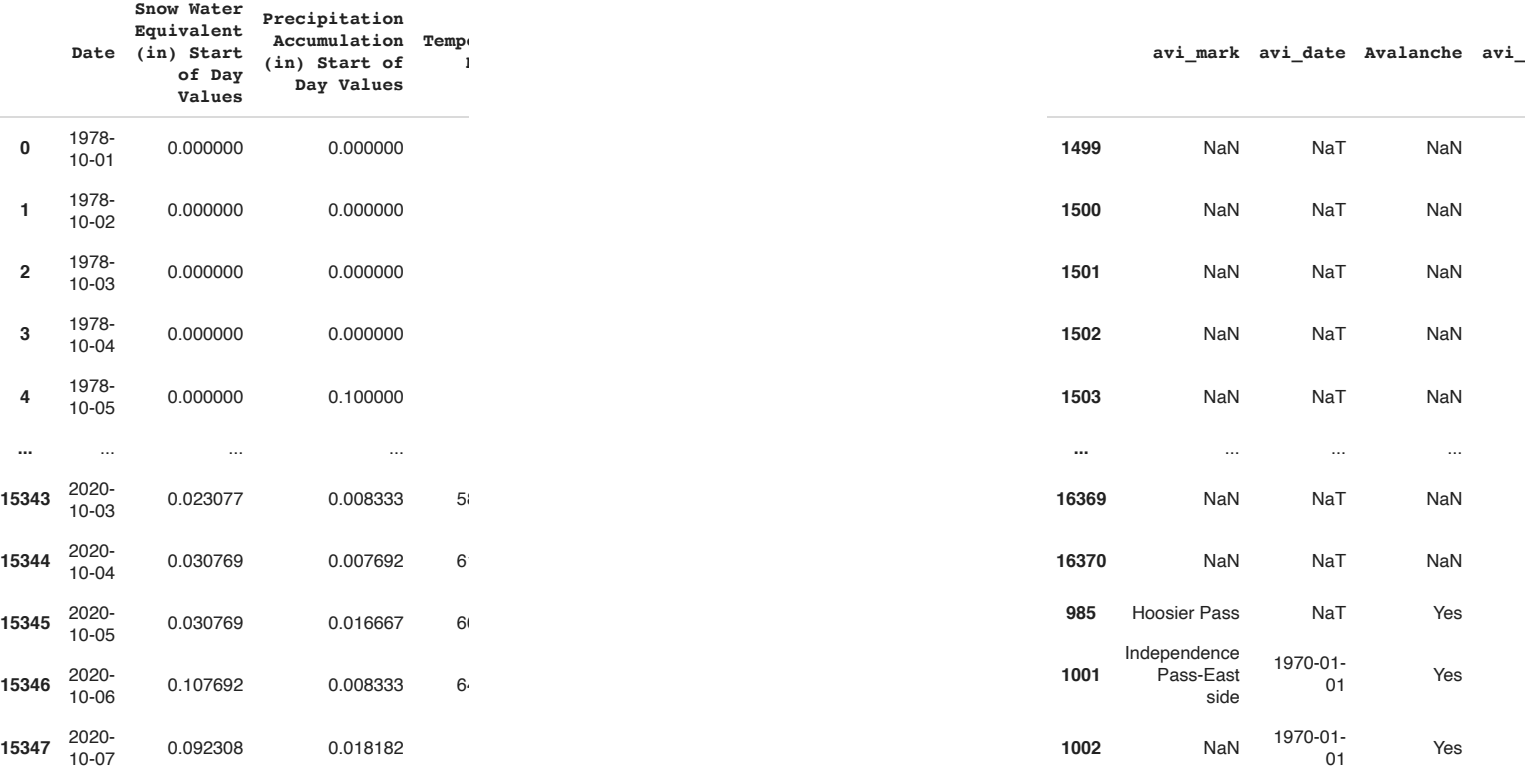

#### 15348 rows  $\times$  7 columns

The grouping was successfully made so now we will merge that information in the avalanches dataset by using Date as the primary key to connect the datasets.

# Merge Avalanches DataFrame with Weather DataFrame #

# FullData = pd.merge(CombinedDataWeather, DataAvalanches[['avi\_mark', 'avi\_date', 'Av FullData = pd.merge(DataAvalanches[['avi\_mark', 'avi\_date', 'Avalanche', 'avi\_number', FullData.sort\_values(by='Date', inplace=True)

FullData

No , to identify that there was not an avalanche in that date/location. Also we fill missing values with zero in the column of avalanche numbers, for the same reason.

We can see that the new dataset appended the

avalanches columns that we selected into the dataset of weather measurements. Since all occurrences of avalanches are identified with an Yes in the column Avalanche we can fill the rows with missing data with a

16371 rows × 12 columns

# Fill null values of avalanche numbers and categorical #

FullData['Avalanche'].fillna('No', inplace=True) FullData['avi\_number'].fillna(0, inplace=True)

https://colab.research.google.com/drive/1c5-DnceS7\_geSp7KLXpZiQYHLC-sujee#printMode=true 17/87

# Check information about merged dataset

FullData.info()

<class 'pandas.core.frame.DataFrame'> Int64Index: 16371 entries, 1499 to 1002 Data columns (total 12 columns): # Column --- ------ 0 avi mark 1 avi\_date 2 Avalanche 3 avi\_number 4 avi\_type 5 Date 6 Snow Water Equivalent (in) Start of Day 7 Precipitation Accumulation (in) Start o 8 Air Temperature Maximum (degF) 9 Air Temperature Minimum (degF) 10 Air Temperature Average (degF) 11 Precipitation Increment (in) dtypes: datetime64[ns](2), float64(7), objec memory usage: 1.6+ MB

In the table above we can see that 1499 avalanches

matched the existing data on weather for the locations that were provided.

There are three avalanches entries that didn't have a date assigned for them, so we will delete those entries to avoid issues in analyzing the data.

FullData.dropna(subset=['Date'], inplace=True) F

FullData.info()

```
<class 'pandas.core.frame.DataFrame'>
Int64Index: 16368 entries, 1499 to 16370
Data columns (total 12 columns):
 # Column 
--- ------ 
 0 avi_mark 
 1 avi_date 
 2 Avalanche 
 3 avi_number 
  4 avi_type 
 5 Date 
  6 Snow Water Equivalent (in) Start of Day
  7 Precipitation Accumulation (in) Start o
  8 Air Temperature Maximum (degF) 
  9 Air Temperature Minimum (degF) 
  10 Air Temperature Average (degF)
```
1/11/2021 UltimateJupiterNotebookCAIC-1\_AF.ipynb - Colaboratory 11 Precipitation Increment (in) dtypes: datetime64[ns](2), float64(7), objec memory usage: 1.6+ MB Since the dataset is very unbalanced we can remove all data before 2014, since we don't have information about avalanches prior to that. FullData = FullData[FullData['Date'].dt.year >= 2014] F FullData.info() <class 'pandas.core.frame.DataFrame'> Int64Index: 3492 entries, 14375 to 16370 Data columns (total 12 columns): # Column --- ------ 0 avi mark 1 avi\_date 2 Avalanche 3 avi\_number 4 avi\_type 5 Date 6 Snow Water Equivalent (in) Start of Day 7 Precipitation Accumulation (in) Start o 8 Air Temperature Maximum (degF) 9 Air Temperature Minimum (degF) 10 Air Temperature Average (degF) 11 Precipitation Increment (in) dtypes: datetime64[ns](2), float64(7), objec memory usage: 354.7+ KB

With that the pre-processing section is finished and there is a unique dataframe which we can analyze to check if the existing weather data shows correlation with avalanche occurrences.

FullData.head() F

https://colab.research.google.com/drive/1c5-DnceS7\_geSp7KLXpZiQYHLC-sujee#printMode=true 19/87

**avi\_mark avi\_date Avalanche avi\_num**

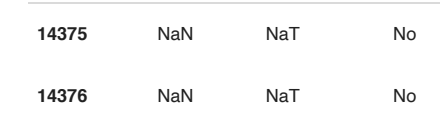

# Methods for Analyzing Data

Practical Analysis

**14379** NaN NaT No

For Practical Analysis, we look into Time Series Plots, Distribution Plots, and Distribution Plots by Avalanche Type to identify a relationship between avalanche occurrences and the weather. We look at descriptive statistics information about the data, compared time with different weather variables, and weather variables with the avalanche count. Then we did something similar, but with types of avalanches.

## $\overline{\phantom{a}}$  Linear Regression

Linear regression was something that we attempted to use in order to determine if there was a direct correlation between each weather variable and the occurence of avalanches. Linear regression requires a set of independent variables, x, and a dependent variable, y, to determine if there is a linear relationship between them. If there is a linear relationship, it can be used to predict the future occurence of the dependent variable. In this scenario, the variable 'avi\_number' is the dependent variable that we are attempting to predict, and the weather variables, 'Snow Water Equivalent (in) Start of Day Values', 'Precipitation Accumulation (in) Start of Day Values', 'Air Temperature Average (degF)', 'Air

1/11/2021 UltimateJupiterNotebookCAIC-1\_AF.ipynb - Colaboratory

Temperature Maximum (degF)', 'Air Temperature Minimum (degF)', and 'Precipitation Increment' were each used as the various independent variables.

We used the **NumPy** and **skicit-learn** packages in order to implement linear regression. We manipulated the 'avi\_number' data in multiple ways to search for an R2 score that would be significant enough for us to pursue linear regression, and based off our findings, decided it was not an appropriate method for calculating correlation.

## **Logistic Regression**

Logistic regression was a model that we wanted to look into further because it utilizes avalanche count as a binary variable (0 for no avalanche/1 for an avalanche occurence). This is ideal because we are trying to predict the occurence of an avalanche under different weather variables.

We used the **scikit-learn** package to implement logistic regression. The variable 'AvCount' was created as our binary dependent variable because we are trying to predict it. The highest accuracy model was generated when we used all of the available weather variables, 'Snow Water Equivalent (in) Start of Day Values', 'Precipitation Accumulation (in) Start of Day Values', 'Air Temperature Average (degF)', 'Air Temperature Maximum (degF)', 'Air Temperature Minimum (degF)', and 'Precipitation Increment'. More information about the logistic regression model that we implemented is available here.

This method of logistic regression differs from the logistic regression model in the machine learning portion of our results. That model is generated using PyCaret which a machine learning library and doesn't require as much code to run and concludes the most important predictors without intervention from the coder.

 $\blacktriangleright$  Machine Learning

FullData.describe().transpose()

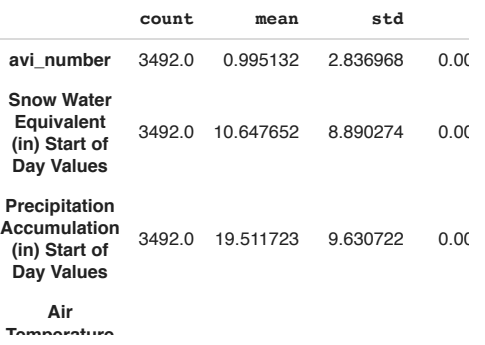

Despite the wide temperature distribution existing in the data, there are no signs of anomalies in the measurement that should be removed from the dataset. Let's also check some information about the categorical variables below.

# Descriptive Statistics of categorical variables #

FullData.describe(include='O').transpose()

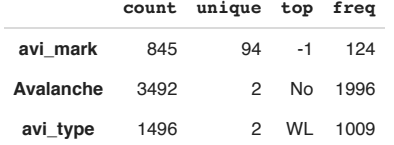

We can see that the Wet Loose avalanches represent more than two thirds of all avalanches between 2014 and today. Also the dataset seems well balanced between occurences of avalanches.

Let's check some time series plots about the weather and avalanches.

**Time Series Plots** 

We used PyCaret which is an open-source, low-code machine learning library in Python. It allows us to check the accuracy of multiple methods at ones. The methods included are both categorical and regression. From there we took the columns Avalanche, Snow Water Equivalent, Precipitation Accumilation, Air Temperature Maximum, Ait Temperature Minimum, Air Temperature Average, and Precipitation Increment. Then we set up our target to be Avalanche where No became 0 and Yes became 1. It then shows you defaults like the fold number, which is the original sample is randomly partitioned into k equal size subsamples for training and testing. Its default for

testing and training is 70:30. Once that step is done, you compare models and it shows you the accuracy from highest to lowest. We then took three models from different accuracies, but still high, they were Cat Boost, extreme Gradient Boost, and Logistic Regression. We then tuned each model, evaluated it using a **Confusion** Matrix, and included a portion where it plots a Feature Importance Plot and a heat map.

# Results and Discussion

# $\blacktriangleright$  Practical Analysis

In the practical analysis we will use statistical and graphical techniques to see if we can identify a relationship between avalanche occurrences and the weather.

First we start checking descriptive statistics information about the data, to see if there is anything strange and get a sense of the distribution of the data.

https://colab.research.google.com/drive/1c5-DnceS7\_geSp7KLXpZiQYHLC-sujee#printMode=true 23/87 # Descriptive Statistics of numerical variables

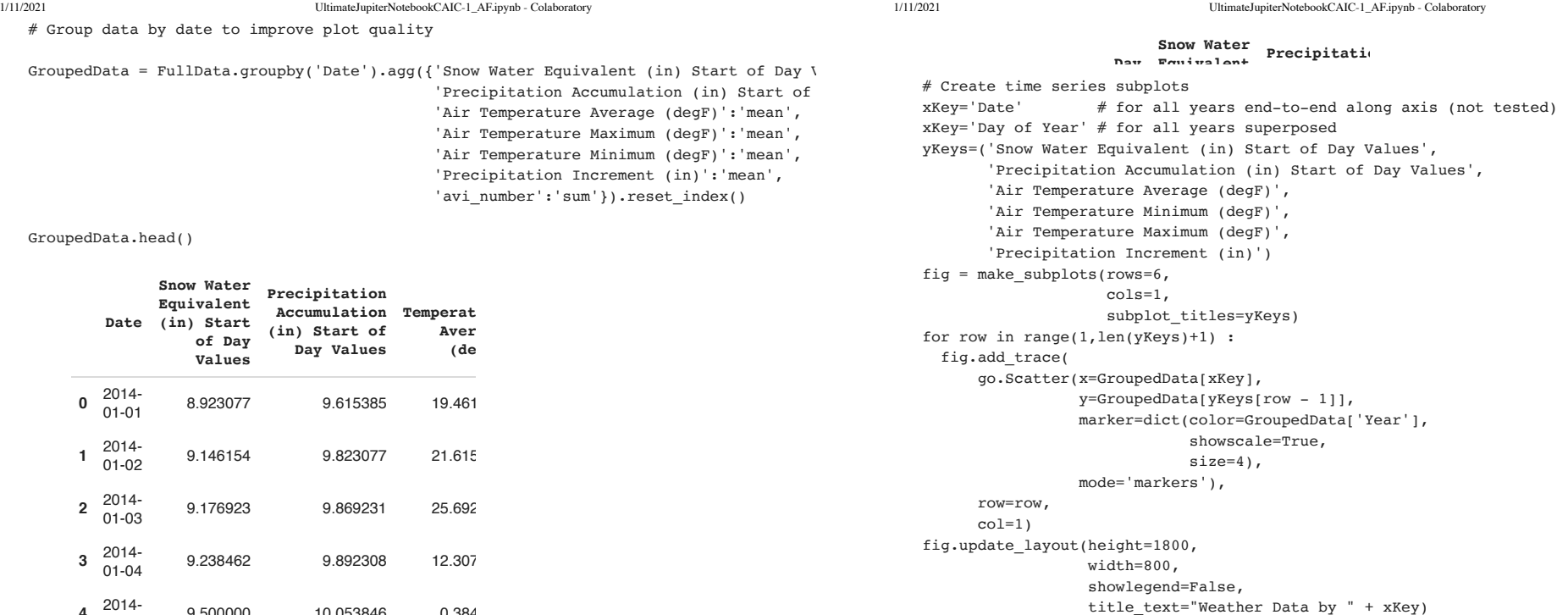

**4** 2014- 01-05 9.500000 10.053846 0.384 d=GroupedData['Date'] d

GroupedData.insert(1,'Year',d.dt.year) GroupedData.insert(2,'Day of Year',d.dt.dayofyear) del d GroupedData.head()

https://colab.research.google.com/drive/1c5-DnceS7\_geSp7KLXpZiQYHLC-sujee#printMode=true 25/87

fig.show()

1/11/2021 UltimateJupiterNotebookCAIC-1\_AF.ipynb - Colaboratory p

## Weather Data by Day of Year

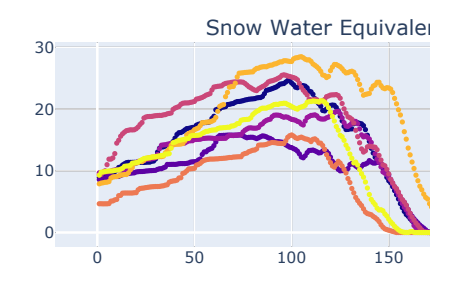

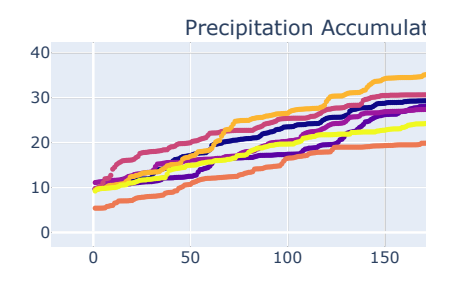

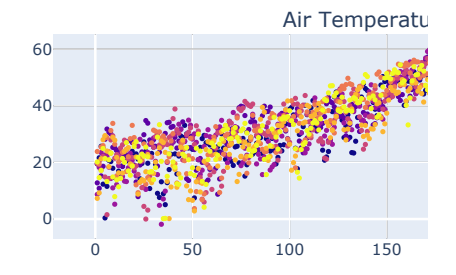

#### https://colab.research.google.com/drive/1c5-DnceS7\_geSp7KLXpZiQYHLC-sujee#printMode=true 27/87 Air Temperatu

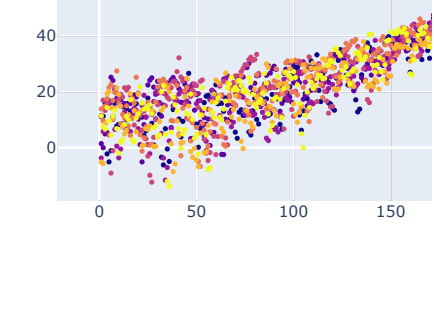

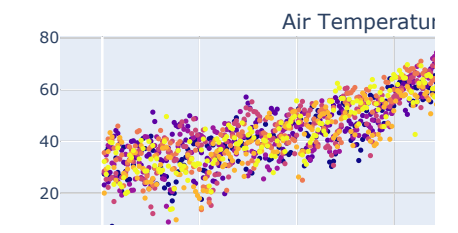

# Create time series subplots

fig = make\_subplots(rows=6,

cols=1,

 subplot\_titles=('Snow Water Equivalent (in) Start of Day Values', 'Precipitation Accumulation (in) Start of Day Valu

- 'Air Temperature Average (degF)',
- 'Air Temperature Minimum (degF)',
- 'Air Temperature Maximum (degF)',
- 'Precipitation Increment (in)'))

fig.add\_trace(

0.5 go.Scatter(x=GroupedData['Date'],

y=GroupedData['Snow Water Equivalent (in) Start of Day Values']),

 $row=1$ ,

 $\sqrt{2}$ col=1)

fig.add\_trace(

go.Scatter(x=GroupedData['Date'],

- y=GroupedData['Precipitation Accumulation (in) Start of Day Values']),
- row=2,

col=1)

fig.add\_trace( go.Scatter(x=GroupedData['Date'],

 y=GroupedData['Air Temperature Average (degF)']), row=3,

col=1)

https://colab.research.google.com/drive/1c5-DnceS7\_geSp7KLXpZiQYHLC-sujee#printMode=true 28/87

fig.add\_trace(

y=GroupedData['Air Temperature Minimum (degF)']),

## Weather Data by Date

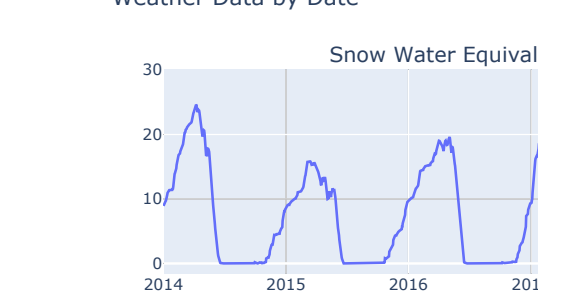

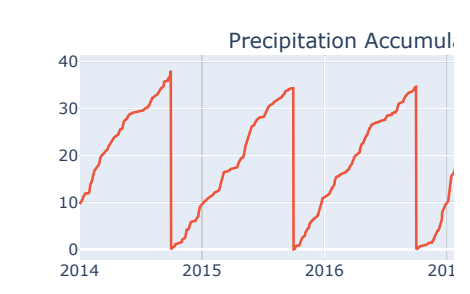

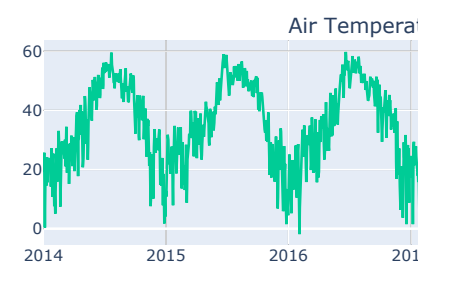

fig.add\_trace( go.Scatter(x=GroupedData['Date'], y=GroupedData['Air Temperature Maximum (degF)']), row=5, col=1) fig.add\_trace( go.Scatter(x=GroupedData['Date'],

 y=GroupedData['Precipitation Increment (in)']), row=6, col=1)

fig.update\_layout(height=1800, width=800, showlegend=False,

)

go.Scatter(x=GroupedData['Date'],

 row=4, col=1)

title\_text="Weather Data by Date")

fig.show()

https://colab.research.google.com/drive/1c5-DnceS7\_geSp7KLXpZiQYHLC-sujee#printMode=true 29/87

https://colab.research.google.com/drive/1c5-DnceS7\_geSp7KLXpZiQYHLC-sujee#printMode=true 30/87 Air Temperat

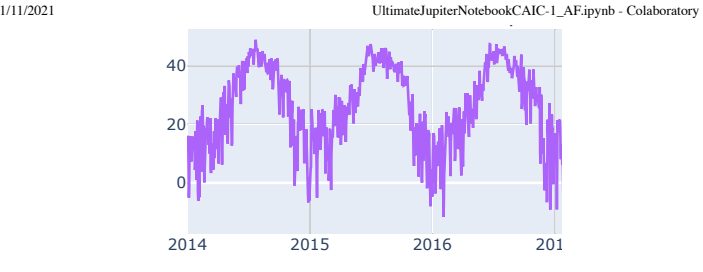

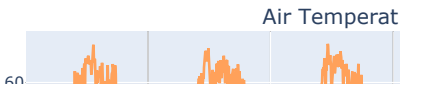

```
# Create figure with secondary y-axis
#
```
fig = make\_subplots(specs=[[{"secondary\_y": True}]])

## # Add traces

```
fig.add_trace(
```
econdary\_y=False, go.Scatter(x=GroupedData['Date'], y=GroupedData['Air Temperature Average (degF)'],

# fig.add\_trace(

 go.Scatter(x=GroupedData['Date'], y=GroupedData['avi\_number'], mode='markers', nam secondary y=True,

## $\lambda$

 $\lambda$ 

```
1
fig.update_layout(
# Add figure title
   title text="2-Axis Plot (Air Temperature Average)"
```

```
)
```
0 fig.update\_xaxes(title\_text="Date") # Set x-axis title

#### # Set y-axes titles

fig.update yaxes(title text="Air Temperature Average (degF)", secondary y=False) fig.update yaxes(title text="Number of Avalanches", secondary y=True)

fig.show()

# 2-Axis Plot (Air Temperature Average

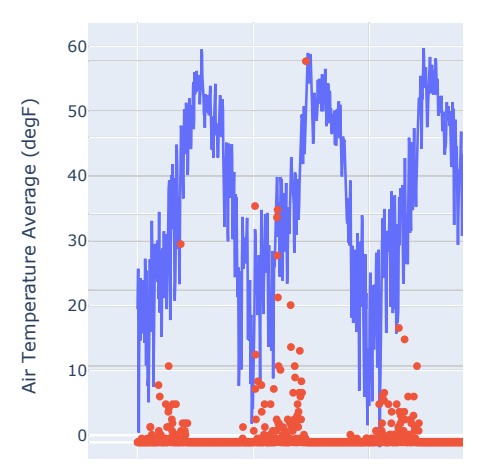

By looking at the time series data we can identify a pattern. It seems that most avalanches happen when temperatures are rising. This makes a lot of sense because it is when there is most snow in the mountains, and with the increase in temperature this snow starts to melt. Once it is all melted there is not enough snow to generate an avalanche.

By having those initial insights we can look more in details to each one of the weather variables measured, and see if it is correlated with avalanche occurrences. To do that we can create a distribution plot and split the data from the days when there was an avalanche and when there wasn't, to compare the distributions.

# Create figure with secondary y-axis #fig = make\_subplots(specs=[[{"secondary\_y": True}]])

```
# Add traces
fig.add_trace(
        go.Scatter(x=GroupedData['Date'], y=GroupedData['Precipitation Accumulation (in) S
        secondary_y=False, 
)
```
https://colab.research.google.com/drive/1c5-DnceS7\_geSp7KLXpZiQYHLC-sujee#printMode=true 32/87

)

1/11/2021 UltimateJupiterNotebookCAIC-1\_AF.ipynb - Colaboratory

fig.add\_trace( go.Scatter(x=GroupedData['Date'], y=GroupedData['avi\_number'],mode= 'markers', nam secondary y=True,

# Add figure title

fig.update\_layout( title text="2-Axis Plot (Precipitation Accumulation)"

)

# Set x-axis title fig.update\_xaxes(title\_text="Date")

# Set y-axes titles fig.update yaxes(title text="Precipitation Accumulation", secondary y=False) fig.update\_yaxes(title\_text="Number of Avalanches", secondary\_y=True)

fig.show()

## 2-Axis Plot (Precipitation Accumulatio

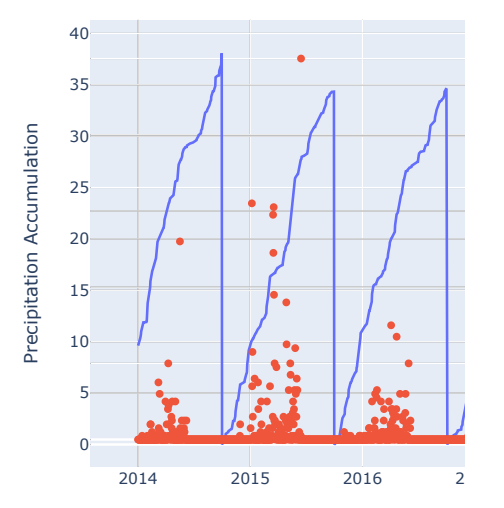

# Create figure with secondary y-axis #

fig = make subplots(specs= $[f]$ "secondary y": True}]])

1/11/2021 UltimateJupiterNotebookCAIC-1\_AF.ipynb - Colaboratory # Add traces fig.add\_trace( go.Scatter(x=GroupedData['Date'], y=GroupedData['Snow Water Equivalent (in) Start secondary y=False, ) fig.add\_trace( go.Scatter(x=GroupedData['Date'], y=GroupedData['avi\_number'],mode= 'markers', nam secondary y=True,  $\lambda$ # Add figure title fig.update\_layout( title\_text="2-Axis Plot (Snow Water Equivalent (in))" ) # Set x-axis title fig.update\_xaxes(title\_text="Date")

# Set y-axes titles fig.update yaxes(title text="Snow Water Equivalent (in)", secondary y=False) fig.update\_yaxes(title\_text="Number of Avalanches", secondary\_y=True)

fig.show()

```
1/11/2021 UltimateJupiterNotebookCAIC-1_AF.ipynb - Colaboratory
https://colab.research.google.com/drive/1c5-DnceS7_geSp7KLXpZiQYHLC-sujee#printMode=true 35/87
    go.Scatter(x=GroupedData['Date'], y=GroupedData['avi_number'], name="Number of Ava
    0
fig.add_trace(
    10
    go.Scatter(x=GroupedData['Date'], y=GroupedData['Air Temperature Average (degF)'],
    fig = make_subplots(rows=6,
    \# Create subplots of dual axis plots
             aces<br>trace<br>catte<br>ndary<br>1,
   # Create figure with secondary y-axis
                                             cols=1, 
                         specs=[[{"secondary_y": True}],
                                                            [{"secondary_y": True}], 
                                 [{"secondary y": True}],
                                 [{"secondary y": True}],
                                 [{"secondary y": True}],
                                                            [{"secondary_y": True}]])
   # Add traces for plot (1,1)
   fig.add_trace(
       secondary y=False,
           row=1,
           col=1
    )secondary y=True,
           row=1,
           col=1
    )# Add traces for plot (2,1)
   fig.add_trace(
           go.Scatter(x=GroupedData['Date'], y=GroupedData['Air Temperature Minimum (degF)'],
       secondary y=False,
           row=2,
           col=1, 
    )fig.add_trace(
           go.Scatter(x=GroupedData['Date'], y=GroupedData['avi_number'], name="Number of Ava
       secondary y=True,
           row=2,
           col=1
    )# Add traces for plot (3,1)
   fig.add_trace(
           go.Scatter(x=GroupedData['Date'], y=GroupedData['Air Temperature Maximum (degF)'],
       secondary y=False,
           row=3,
           col=1
    )1/11/2021 UltimateJupiterNotebookCAIC-1_AF.ipynb - Colaboratory
                                                                                                             https://colab.research.google.com/drive/1c5-DnceS7_geSp7KLXpZiQYHLC-sujee#printMode=true 36/87
)fig.add_trace(
                                                                                                                        go.Scatter(x=GroupedData['Date'], y=GroupedData['avi_number'], name="Number of Ava
                                                                                                                    secondary y=True,
                                                                                                                        row=3,
                                                                                                                        col=1
                                                                                                                \lambda# Add traces for plot (4,1)
                                                                                                                fig.add_trace(
                                                                                                                        go.Scatter(x=GroupedData['Date'], y=GroupedData['Precipitation Increment (in)'], n
                                                                                                                    secondary y=False,
                                                                                                                    row=4<sub>r</sub>    col=1
                                                                                                                )fig.add_trace(
                                                                                                                        go.Scatter(x=GroupedData['Date'], y=GroupedData['avi_number'], name="Number of Ava
                                                                                                                    secondary y=True,
                                                                                                                        row=4,
                                                                                                                        col=1
                                                                                                                )
                                                                                                                # Add traces for plot (5,1)
                                                                                                                fig.add_trace(
                                                                                                                        go.Scatter(x=GroupedData['Date'], y=GroupedData['Precipitation Accumulation (in) S
                                                                                                                    secondary y=False,
                                                                                                                        row=5,
                                                                                                                        col=1
                                                                                                                \lambdafig.add_trace(
                                                                                                                        go.Scatter(x=GroupedData['Date'], y=GroupedData['avi_number'], name="Number of Ava
                                                                                                                    secondary y=True,
                                                                                                                    row=5.
                                                                                                                        col=1
                                                                                                                )
                                                                                                                # Add traces for plot (6,1)
                                                                                                                fig.add_trace(
                                                                                                                        go.Scatter(x=GroupedData['Date'], y=GroupedData['Snow Water Equivalent (in) Start 
                                                                                                                    secondary y=False,
                                                                                                                        row=6,
                                                                                                                        col=1
                                                                                                                )
                                                                                                                fig.add_trace(
                                                                                                                        go.Scatter(x=GroupedData['Date'], y=GroupedData['avi_number'], name="Number of Ava
                                                                                                                    secondary y=True,
                                                                                                                        row=6,
                                                                                                                        col=1
```
## Weather and Number of Avalanches by

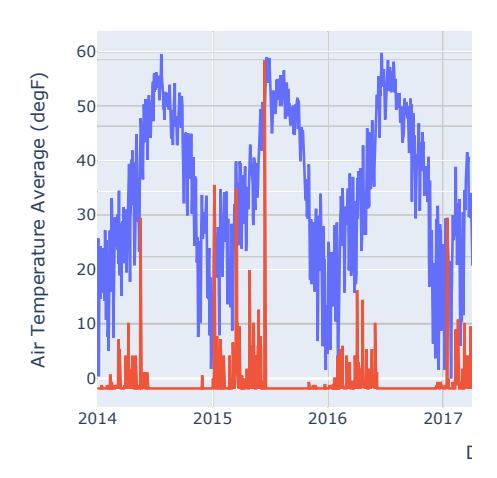

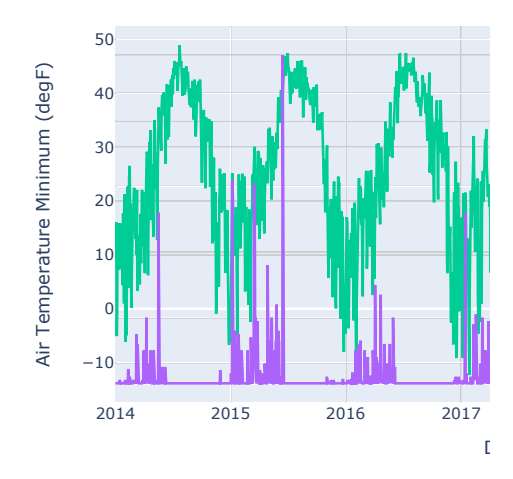

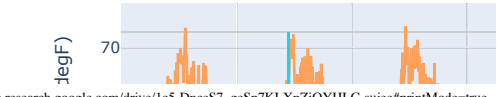

fig.update\_layout(height=2500, width=800, showlegend=False, title text="Weather and Number of Avalanches by Date")

# Set x-axis title fig.update\_xaxes(title\_text="Date")

#### # Set y-axes titles

# Add figure title

fig.update yaxes(title text="Air Temperature Average (degF)", secondary y=False, row=1 fig.update\_yaxes(title\_text="Number of Avalanches", secondary\_y=True, row=1, col=1)

fig.update yaxes(title text="Air Temperature Minimum (degF)", secondary y=False, row=2 fig.update\_yaxes(title\_text="Number of Avalanches", secondary\_y=True, row=2, col=1)

fig.update yaxes(title text="Air Temperature Maximum (degF)", secondary y=False, row=3 fig.update\_yaxes(title\_text="Number of Avalanches", secondary\_y=True, row=3, col=1)

fig.update\_yaxes(title\_text="Precipitation Increment (in)", secondary\_y=False, row=4, fig.update\_yaxes(title\_text="Number of Avalanches", secondary\_y=True, row=4, col=1)

fig.update yaxes(title text='Precipitation Accumulation (in) Start of Day Values', sec fig.update\_yaxes(title\_text="Number of Avalanches", secondary\_y=True, row=5, col=1)

fig.update yaxes(title text='Snow Water Equivalent (in) Start of Day Values', secondar fig.update\_yaxes(title\_text="Number of Avalanches", secondary\_y=True, row=6, col=1)

fig.show()

https://colab.research.google.com/drive/1c5-DnceS7\_geSp7KLXpZiQYHLC-sujee#printMode=true 37/87

https://colab.research.google.com/drive/1c5-DnceS7\_geSp7KLXpZiQYHLC-sujee#printMode=true 38/87

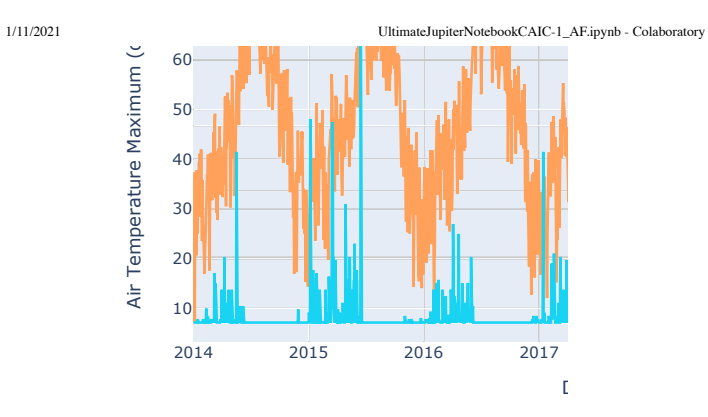

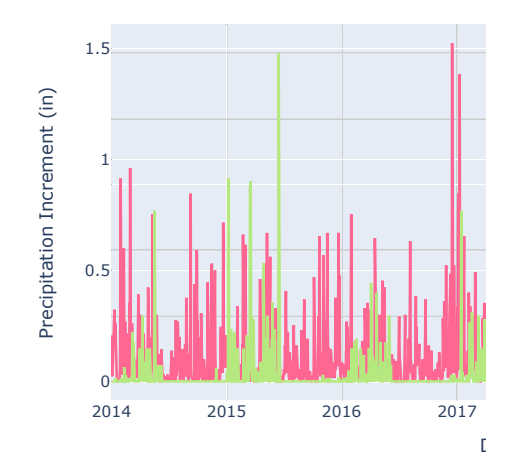

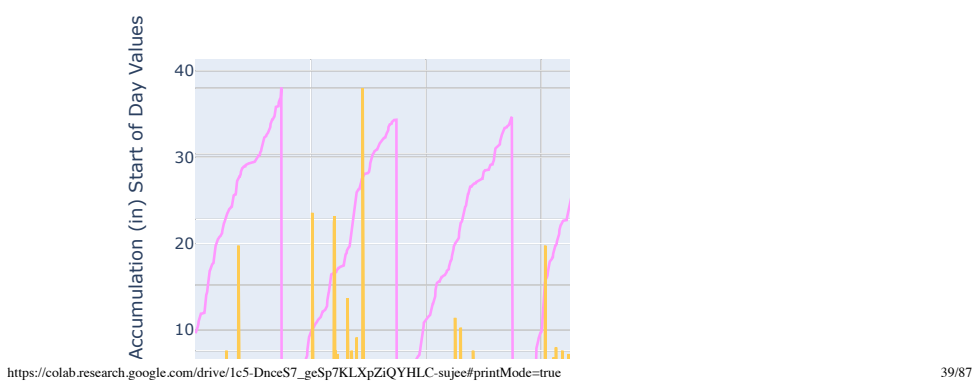

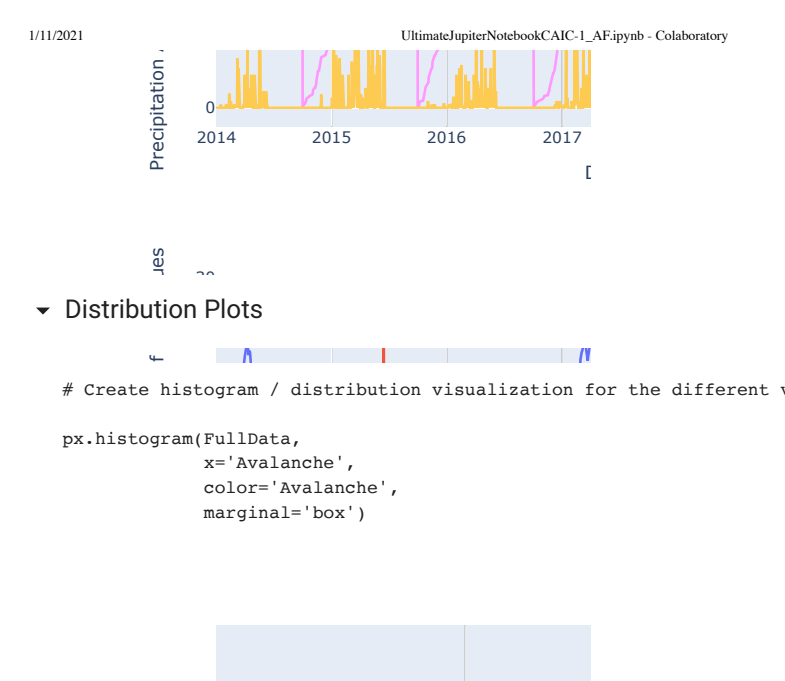

 $\leftarrow$  $\blacksquare$ 

# Create histogram / distribution visualization for the different variables

x='Avalanche', px.histogram(FullData,

marginal='box') color='Avalanche',

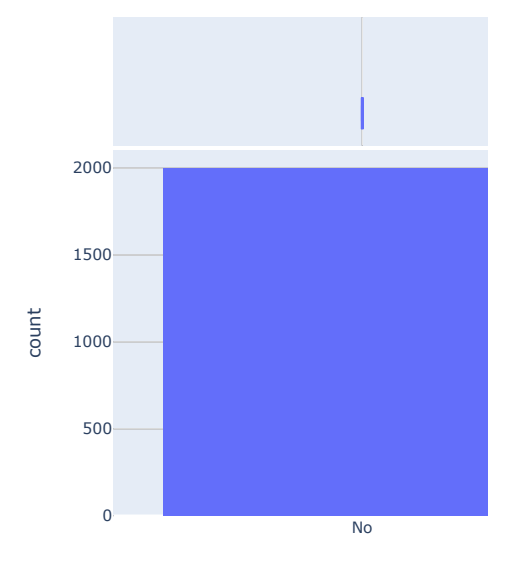

 $#$  Create histogram / distribution visualization for the different variables

https://colab.research.google.com/drive/1c5-DnceS7\_geSp7KLXpZiQYHLC-sujee#printMode=true 40/87

# px.histogram(FullData,

 x='Snow Water Equivalent (in) Start of Day Values', color='Avalanche', marginal='box')

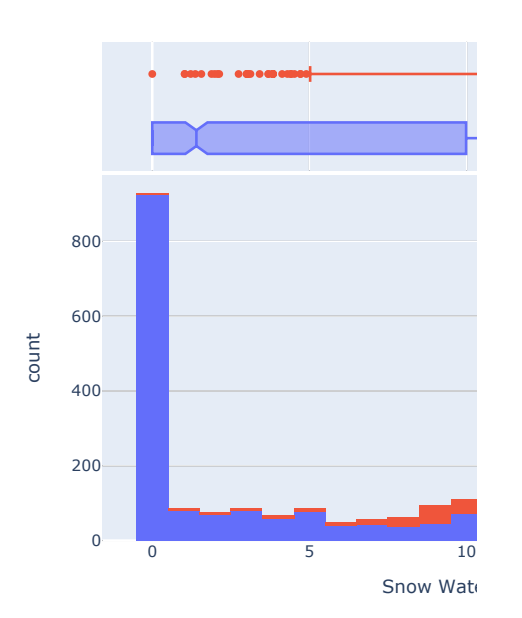

We can clearly see that there is a significant difference between the results of days when there was an avalanche and of then there was none and that it should be detected by a prediction model.

Now adding some critical thinking on those results, it is important to remember that the data that is being used is an average of all locations, and not the measurement in the specific location where the avalanche happened. So it is better to read the results as the relations between weather data and any incidence of avalanche.

Also we saw that spring months are definitely the ones with most avalanche (probably because the snow is

https://colab.research.google.com/drive/1c5-DnceS7\_geSp7KLXpZiQYHLC-sujee#printMode=true 41/87

1/11/2021 UltimateJupiterNotebookCAIC-1\_AF.ipynb - Colaboratory

melting). If there is a relation between the season and the snow water equivalent results, it is possible that the results that we are seeing are not directly correlated, but are correlated by a third variable. But in this specific case there is a natural theorical explanation that when there is more snow, there is a higher instability in the mountains that can lead to avalanches.

More details on Snow Water Equivalent: Link

# Create histogram / distribution visualization for the different variables #

px.histogram(FullData,

 x='Precipitation Accumulation (in) Start of Day Values', color='Avalanche', marginal='box')

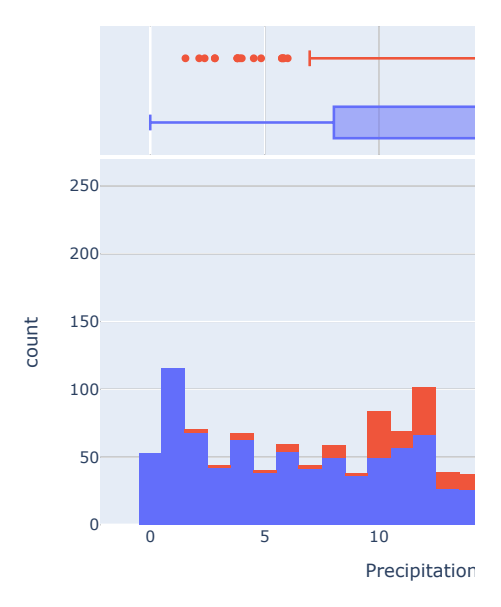

# Create histogram / distribution visualization for the different variables #

px.histogram(FullData,

https://colab.research.google.com/drive/1c5-DnceS7\_geSp7KLXpZiQYHLC-sujee#printMode=true 42/87

```
1/11/2021 UltimateJupiterNotebookCAIC-1_AF.ipynb - Colaboratory
                                 x='Air Temperature Maximum (degF)',
                                 color='Avalanche',
                                 marginal='box')
```
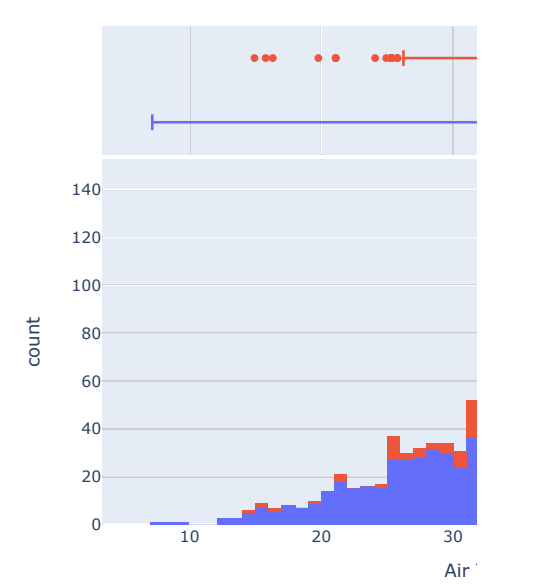

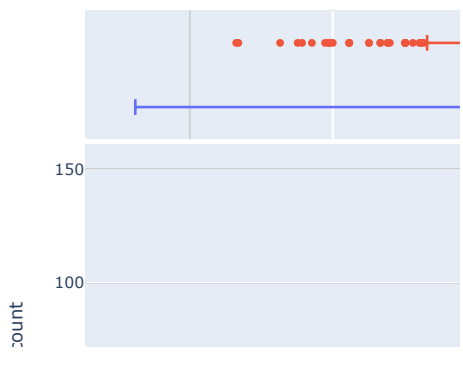

# Create histogram / distribution visualization for the different variables #

px.histogram(FullData,

0 x='Air Temperature Average (degF)', color='Avalanche', marginal='box')

# Create histogram / distribution visualization for the different variables #

#### px.histogram(FullData,

 x='Air Temperature Minimum (degF)', color='Avalanche', marginal='box')

# Create histogram / distribution visualization for the different variables #

px.histogram(FullData,

 x='Precipitation Increment (in)', color='Avalanche', marginal='box')

1/11/2021 UltimateJupiterNotebookCAIC-1\_AF.ipynb - Colaboratory

same method.

# **v** Distribution Plots by Avalanche Type

# Filter Data to check results in which there was an avalanche #

AvalanchesOnly = FullData[FullData['Avalanche'] == 'Yes']

# Create histogram / distribution visualization for the different variables #

px.histogram(AvalanchesOnly, x='avi\_type', color='avi\_type', marginal='box')

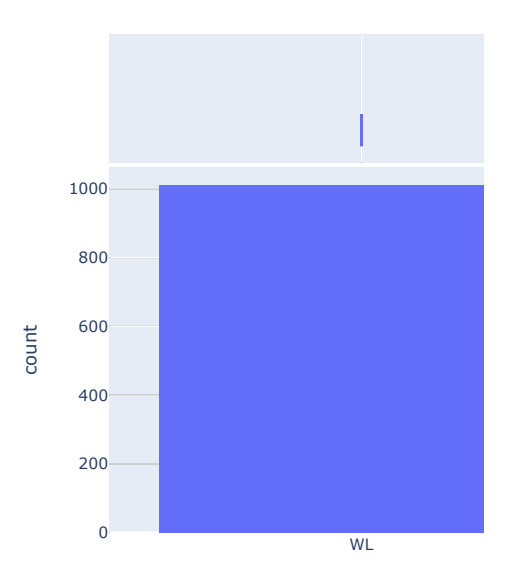

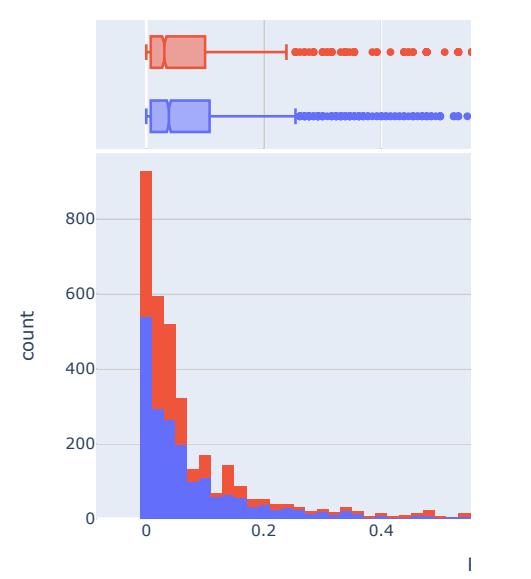

# Create histogram / distribution visualization for the different variables #

#variable = 'Air Temperature Average (degF)' #@param ['Location', 'Date', 'Snow Water

#px.histogram(FullData,

# color='Avalanche', # marginal='box')

We can also look for patterns related to the different types of avalanches, Wet Slab and Wet Loose, using the

https://colab.research.google.com/drive/1c5-DnceS7\_geSp7KLXpZiQYHLC-sujee#printMode=true 45/87

# Create histogram / distribution visualization for the different variables #

px.histogram(AvalanchesOnly,

https://colab.research.google.com/drive/1c5-DnceS7\_geSp7KLXpZiQYHLC-sujee#printMode=true 46/87 x='Snow Water Equivalent (in) Start of Day Values',

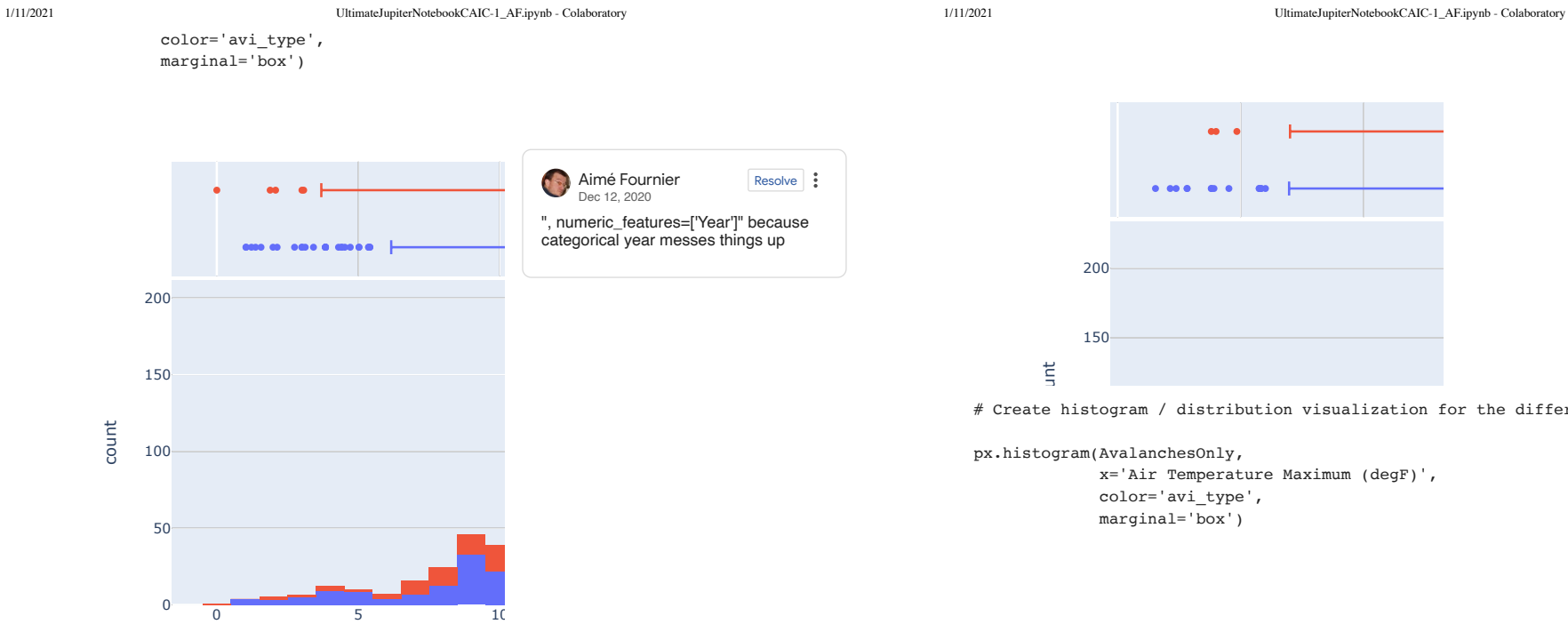

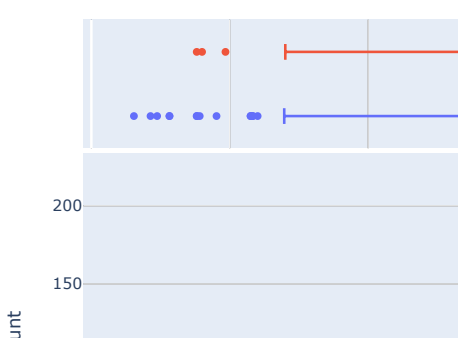

# Create histogram / distribution visualization for the different variables

px.histogram(AvalanchesOnly,

x='Air Temperature Maximum (degF)', color='avi\_type', marginal='box')

# Create histogram / distribution visualization for the different variables #

#### px.histogram(AvalanchesOnly,

 x='Precipitation Accumulation (in) Start of Day Values', color='avi\_type', marginal='box')

Snow Wat

# Create histogram / distribution visualization for the different variables #

px.histogram(AvalanchesOnly,

 x='Air Temperature Minimum (degF)', color='avi\_type', marginal='box')

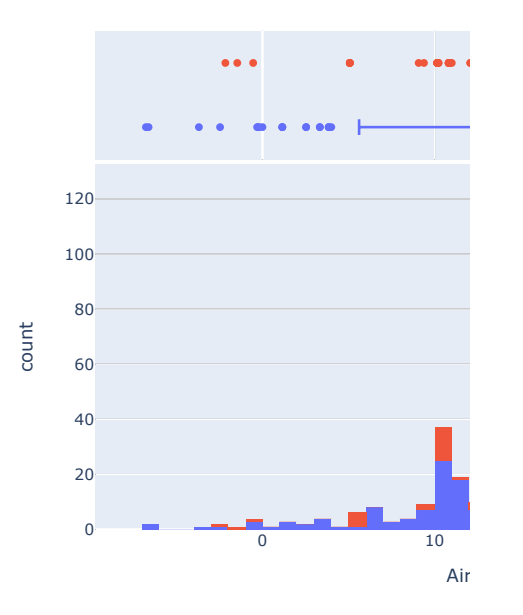

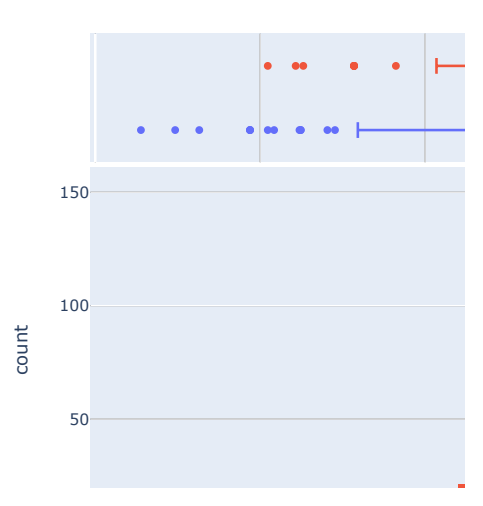

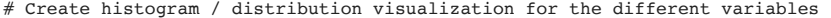

px.histogram(AvalanchesOnly,

 x='Precipitation Increment (in)', color='avi\_type', marginal='box')

# Create histogram / distribution visualization for the different variables #

```
px.histogram(AvalanchesOnly,
```

```
             x='Air Temperature Average (degF)',
             color='avi_type',
             marginal='box')
```
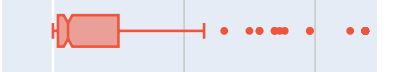

# Create histogram / distributio**n, Ye**:WairTem<sup>.ion</sup> for the c

```
400
variable = 'Air Temperature Average (degF)' #@param ['Loc
```

```
x=variable,
fig = px.histogram(AvalanchesOnly,
                            color='avi_type',
                            marginal='box')
```
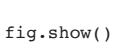

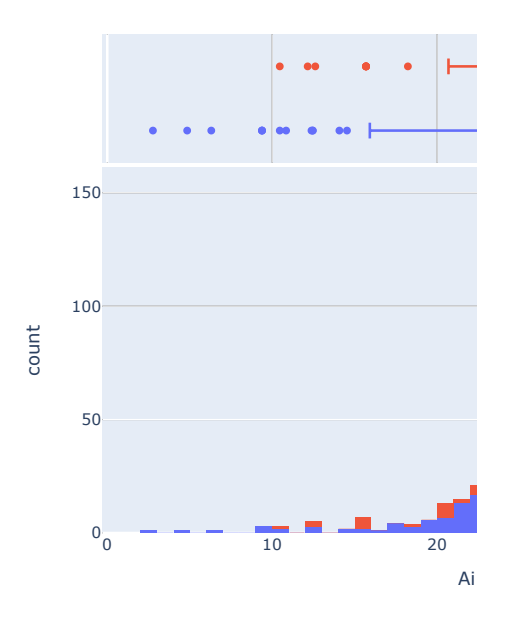

Here there weren't many big differences in the measured variables' distribution. The one specific observation is that it seems that Wet Slab avalanches has a slightly

https://colab.research.google.com/drive/1c5-DnceS7\_geSp7KLXpZiQYHLC-sujee#printMode=true 51/87

1/11/2021 UltimateJupiterNotebookCAIC-1\_AF.ipynb - Colaboratory

higher median for the Minimum, Maximum and Average temperatures than the Wet Loose ones. It is possible to test that difference in the medians or means to understand if that is statistically significant.

# **-** Linear Regression

The following code shows our implementation of linear regression and why it did not work. The 'avi\_number' data was our biggest obstacle because of how sparse the data was. Multiple attempts were made in order to account for this sparseness; however, none of them generated on R^2 score that we felt was satisfactory enough to continue working on linear regression.

#Creating a copy of the data without null values # NoNullGroupedData = GroupedData.dropna()

This is the first attempt to test for a correlation between the weather variable, Snow Water Equivalent, and avalanche count. This attempt uses the data as is, with no adjustments made to avalanche count.

#creating our x and y variables #  $x1 =$  NoNullGroupedData.iloc[:,[3]].values.reshape(-1, 1) #Snow Water Equivalent  $y1 = N0$ NullGroupedData.iloc[:,[9]].values.reshape(-1, 1) #avi\_number

# Model initialization regression\_model\_one = LinearRegression()  $#$  Fit the data(train the model) regression model one.fit(x1, y1) #Calculate and print R2 score r sq one = regression model one.score(x1,y1) print('R2 score: ', r\_sq\_one)

R2 score: 0.07665051806996348

Ideally, the R2 score should be as close to 1 as possible. The low R2 score shows that the data, in this form, does

not capture the relationship between Snow Water Equivalence and the occurence of avalanches

This is the second attempt to test for a correlation between the weather variable, Snow Water Equivalent, and avalanche count. In this attempt, we made avalanche count a binary variable (0 for no/1 for yes).

#making new column for avalanche data as a binary count # NoNullGroupedData.loc[NoNullGroupedData['avi\_number'] == 0, 'AvCount'] = 0 NoNullGroupedData.loc[NoNullGroupedData['avi\_number'] >= 1, 'AvCount'] = 1

#creating our x and y variables #  $x2 = N0$ NullGroupedData.iloc[:,[3]].values.reshape(-1, 1) #Snow Water Equivalent  $y2 = N6$ oNullGroupedData.iloc[:,[10]].values.reshape(-1, 1) #AvCount

# Model initialization regression model two = LinearRegression()  $#$  Fit the data(train the model) regression model  $two.fit(x2, y2)$ #Calculate and print R2 score r\_sq\_two = regression\_model\_two.score(x2,y2) print('R2 score: ', r sq two)

R2 score: 0.2755908525407361

The R2 score generated is helpful in understanding there is a relationship between 'Snow Water Equivalent' and the occurence of an avalalanche. However, it is not significant enough for us to pursue it further.

This is the third attempt to test for a correlation between the weather variable, Snow Water Equivalent, and avalanche count. In this attempt, we removed all of the months after May because the majority of avalanches occur at this time. We also could have included the months November and December; however, the smaller sample worked just as well.

#Only including data between January and May # NoNullGroupedData = NoNullGroupedData[NoNullGroupedData['Date'].dt.month <= 5]

https://colab.research.google.com/drive/1c5-DnceS7\_geSp7KLXpZiQYHLC-sujee#printMode=true 53/87

https://colab.research.google.com/drive/1c5-DnceS7\_geSp7KLXpZiQYHLC-sujee#printMode=true 54/87

1/11/2021 UltimateJupiterNotebookCAIC-1\_AF.ipynb - Colaboratory

#creating our x and y variables #

```
x3 = NoNullGroupedData.iloc[:,[3]].values.reshape(-1, 1) #Snow Water Equivalent
y3 = N6NullGroupedData.iloc[:,[9]].values.reshape(-1, 1) #avi_number
```
# Model initialization regression model three = LinearRegression() # Fit the data(train the model) regression model three.fit(x3, y3) #Calculate and print R2 score r sq three = regression model three.score(x3,y3) print('R2 score: ', r\_sq\_three)

R2 score: 0.020505479899889267

The low R2 score shows that the data, in this form, does not capture the relationship between Snow Water Equivalence and the occurence of avalanches

# **Logistic Regression**

```
#split dataset in features and target variable
#X = NoNullGroupedData[['Day of Year',
                                                'Snow Water Equivalent (in) Start of Day Values', 
                         'Precipitation Accumulation (in) Start of Day Values',
                         'Precipitation Increment (in)',
                         'Air Temperature Average (degF)',
                         'Air Temperature Maximum (degF)',
                         'Air Temperature Minimum (degF)']]
y = NoNullGroupedData['AvCount']
```
#splitting data into a testing set and training set X train,X test,y train,y test = train test split(X,y,test size=0.25,random state=0)

#creating an instance of the logistic regression model and fitting it with data logistic\_regression= LogisticRegression() logistic regression.fit(X train,y train) y\_pred=logistic\_regression.predict(X\_test)

#confusion matrix used to visualize the predictions confusion matrix = pd.crosstab(y test, y pred, rownames=['Actual'], colnames=['Predict sn.heatmap(confusion\_matrix, annot=True, fmt='g')

#displaying the confusion matrix and accuracy of the model print('Accuracy: ',metrics.accuracy score(y test, y pred)) plt.show()

 $-110$ 100

- 90 80

70  $-60$ 

50  $-40$ 

 $32$ 

 $74$ 

 $10^{-}$ 

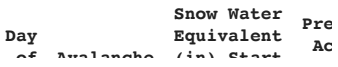

Once our dataset is ready, we can define what our target variable below. For the Confusion Matrix Charts 0 is equal to no avalanches and 1 is equal to yes avalanches.

**Year**

**14376** 2014 2 No 9.146154

Model = setup(ModelDataset, target='Avalanche', numeric\_features=['Year'])

In this confusion matrix, the 119 and 74 are actual predictions, and 40 and 32 are incorrect predictions. The model has as accuracy of approximately .73.

Predicted

Accuracy: 0.7283018867924528

119

40

 $0.0$ 

 $\overline{0}$ 

 $\ensuremath{\mathop{\mathbb{Z}}\nolimits}$ 

Actual

# **• Prediction Model**

We were unable to get this code to run.

```
ModelDataset = FullData.copy()
M
ModelDataset2 = FullData.copy()
d=ModelDataset['Date']
ModelDataset.insert(1,'Year',d.dt.year)
ModelDataset.insert(2,'Day of Year',d.dt.dayofyear)
ModelDataset.drop(['Date','avi_mark','avi_date', 'avi_number', 'avi_type'], axis=1, in
ModelDataset2.drop(['avi_mark','avi_date', 'avi_type'], axis=1, inplace=True)
ModelDataset2.insert(1,'Year',d.dt.year)
ModelDataset2.insert(2,'Day of Year',d.dt.dayofyear)
del d
```
ModelDataset.head()

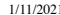

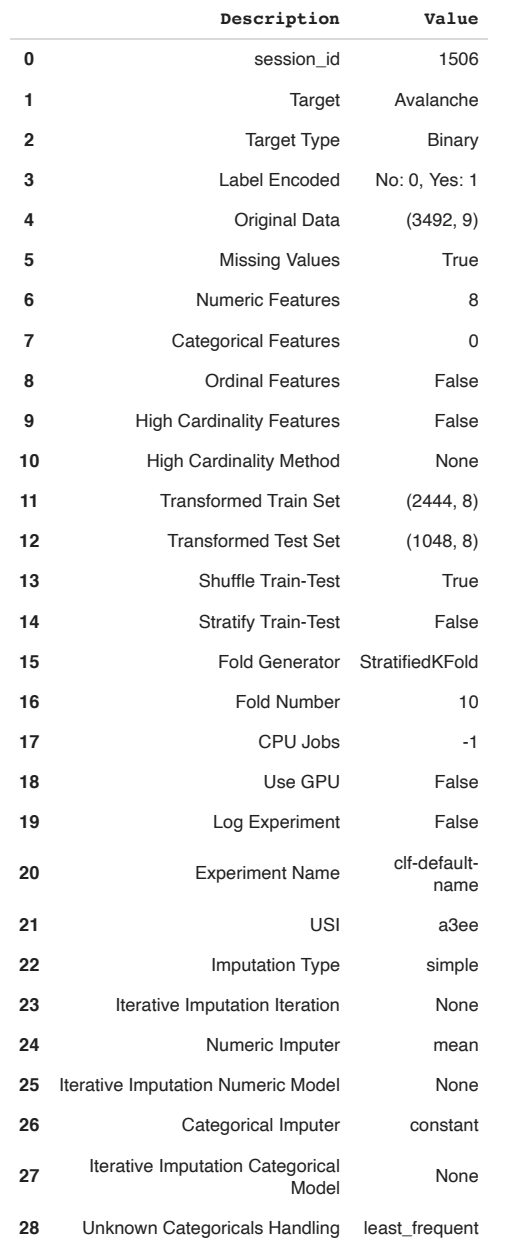

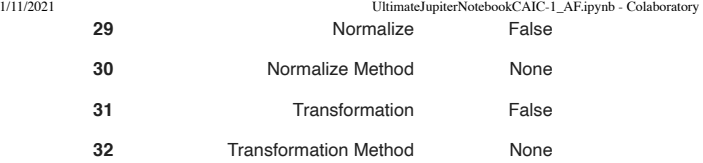

compare\_models()

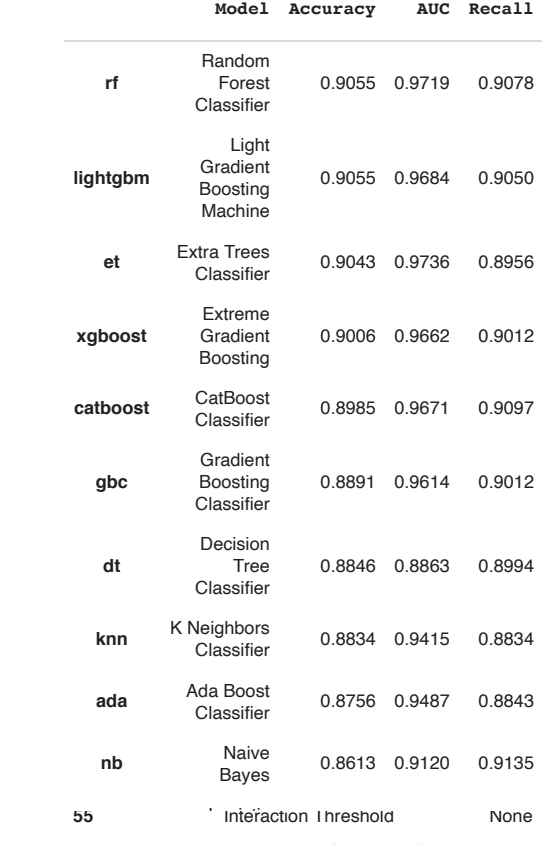

XGB = create\_model(estimator='xgboost')

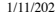

Plot Type:

Hyperparameters

1/11/2021 UltimateJupiterNotebookCAIC-1\_AF.ipynb - Colaboratory

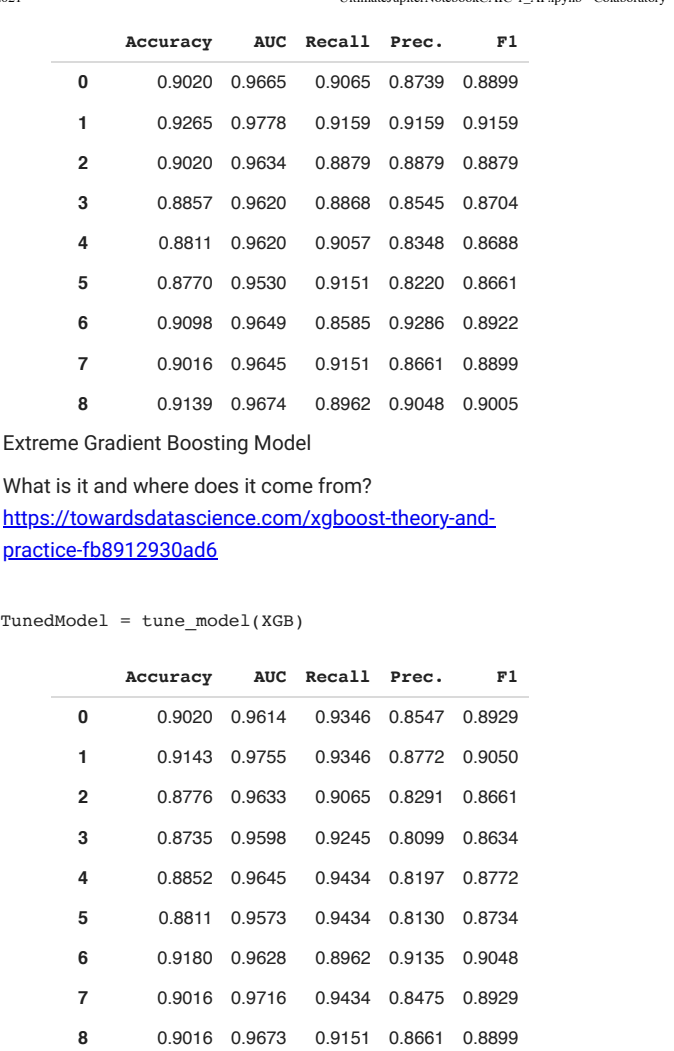

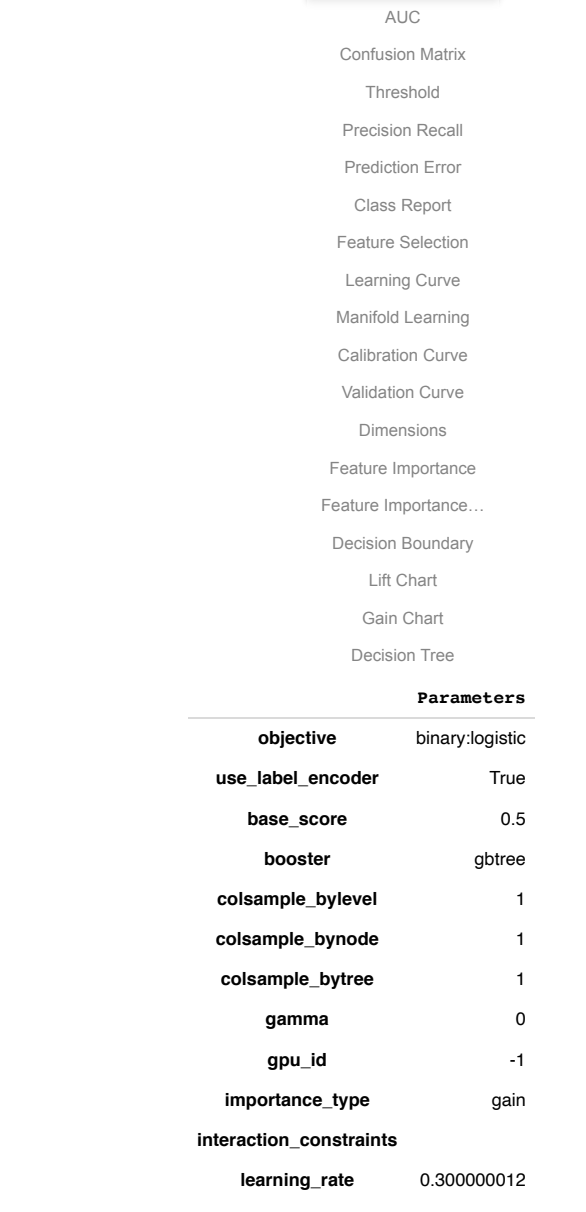

مسمعة المسموعة المسموعة المسموعة المسموعة المسموعة المسموعة المسموعة المسموعة المسموعة المسموعة المسموعة المسموع<br>60/87 sttps://colab.research.google.com/drive/1c5-DnceS7\_geSp7KLXpZiQYHLC-sujee#printMode=true

https://colab.research.google.com/drive/1c5-DnceS7\_geSp7KLXpZiQYHLC-sujee#printMode=true 59/87

evaluate\_model(XGB)

**9** 0.8934 0.9813 0.9434 0.8333 0.8850 **Mean** 0.8948 0.9665 0.9285 0.8464 0.8850 **SD** 0.0145 0.0071 0.0164 0.0309 0.0140

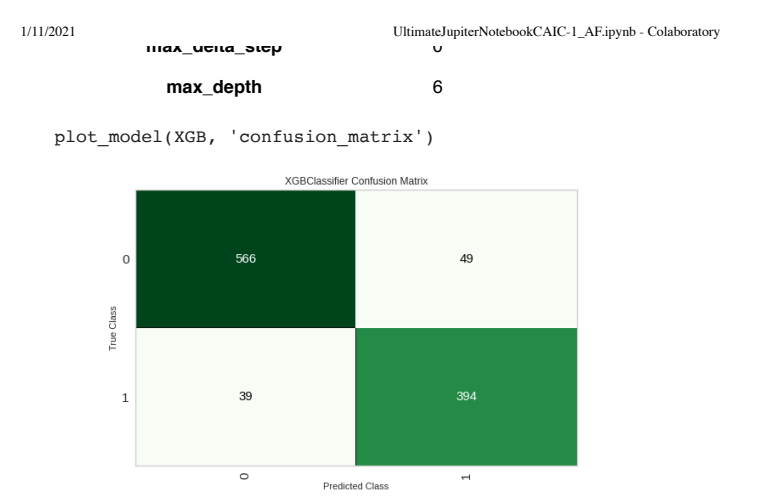

Day of Year

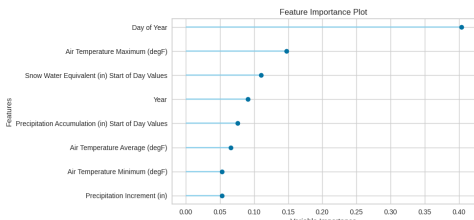

1/11/2021 UltimateJupiterNotebookCAIC-1\_AF.ipynb - Colaboratory

Logistic Regression

 $LR = create_model(estimator='lr')$ 

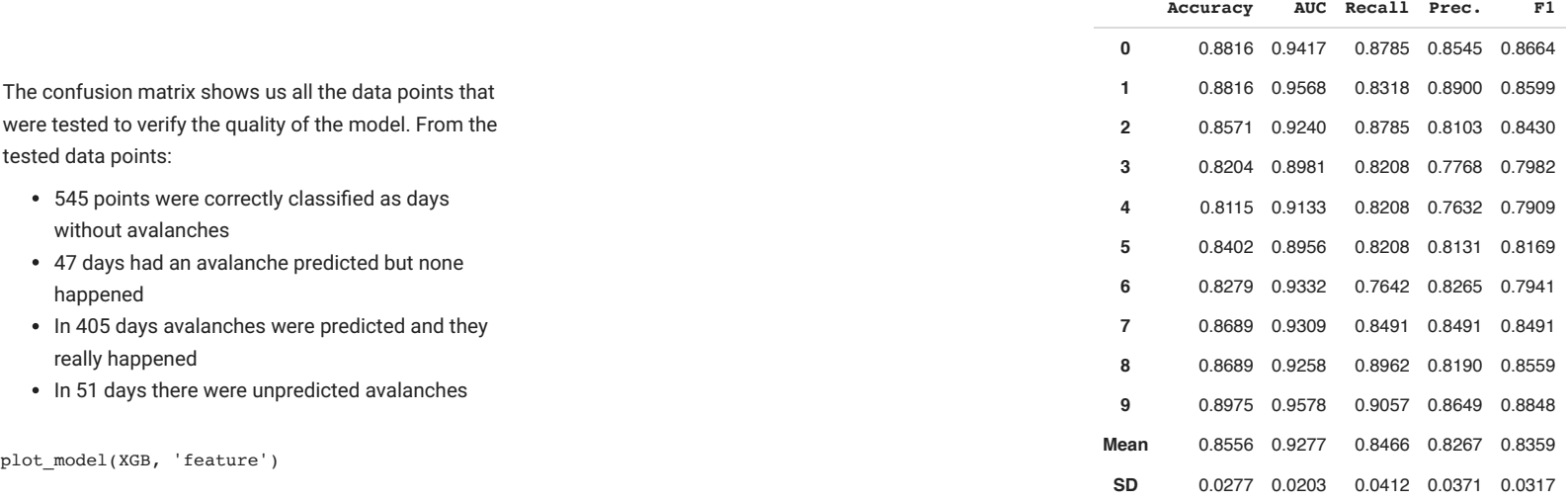

 $TunedModel2 = tune_model(LR)$ 

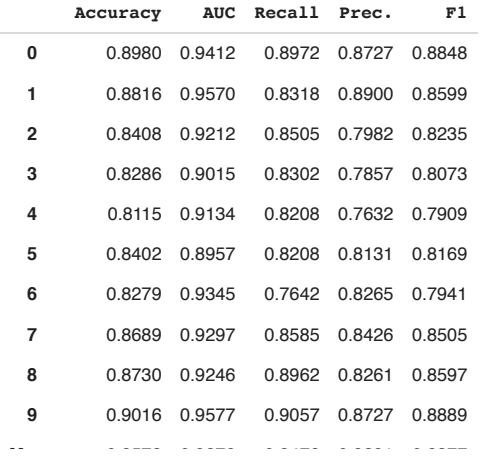

evaluate\_model(LR)

1/11/2021 UltimateJupiterNotebookCAIC-1\_AF.ipynb - Colaboratory

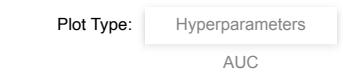

plot\_model(LR, 'confusion\_matrix')

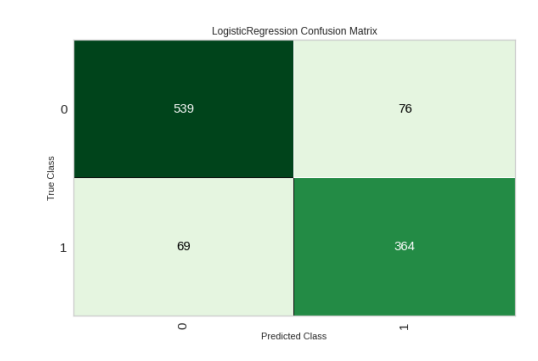

Gain Chart

## plot\_model(LR, 'feature')

https://colab.research.google.com/drive/1c5-DnceS7\_geSp7KLXpZiQYHLC-sujee#printMode=true 63/87

CatBoost

Snow Water Equivalent (in) Start of Day Values Air Temperature Maximum (degF) Air Temperature Minimum (degF)

#### 1/11/2021 UltimateJupiterNotebookCAIC-1\_AF.ipynb - Colaboratory

Feature Importance Plot

1/11/2021 UltimateJupiterNotebookCAIC-1\_AF.ipynb - Colaboratory

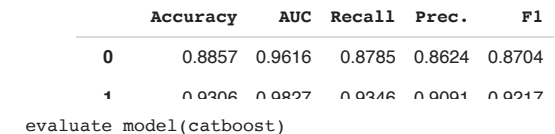

<u>2</u> model (bubboose)

catboost = create\_model(estimator='catboost')

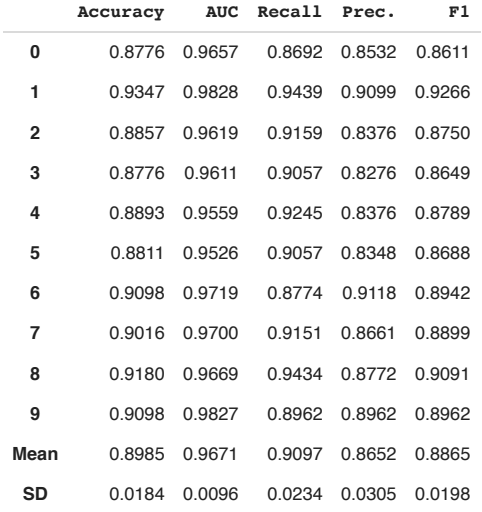

TunedModel3 = tune  $model(catboost)$ 

https://colab.research.google.com/drive/1c5-DnceS7\_geSp7KLXpZiQYHLC-sujee#printMode=true 65/87

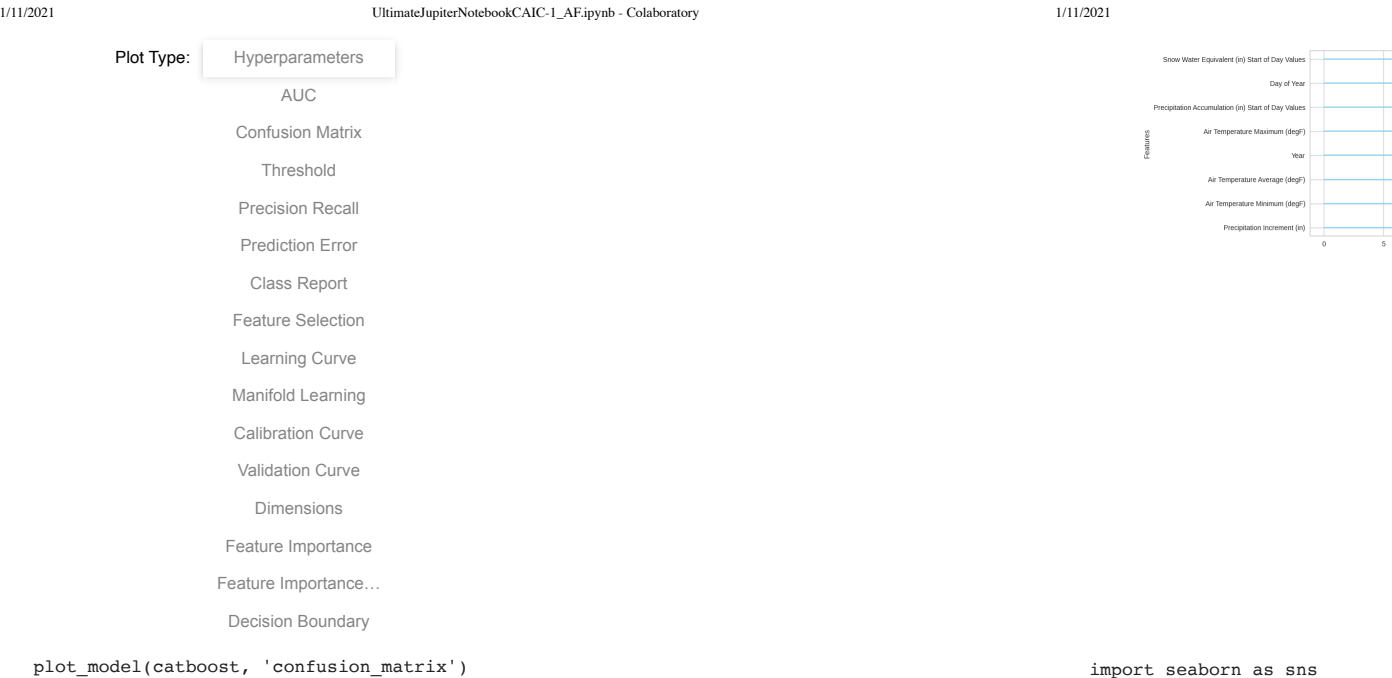

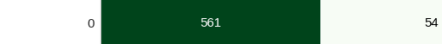

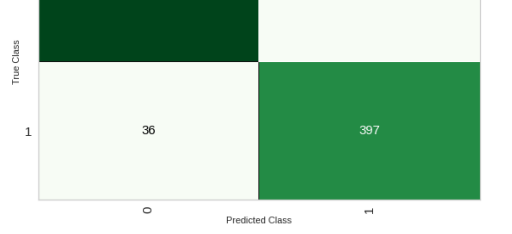

CatBoostClassifier Confusion Matrix Decision Tree

**bayesian\_matrix\_reg** 0.1000000014901

plot\_model(catboost, 'feature')

import matplotlib.pyplot as plt correlation\_mat = ModelDataset2.corr()

plt.show()

sns.heatmap(correlation\_mat, annot = True)

### 1/11/2021 UltimateJupiterNotebookCAIC-1\_AF.ipynb - Colaboratory

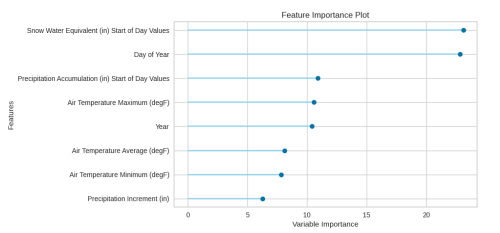

1/11/2021 UltimateJupiterNotebookCAIC-1\_AF.ipynb - Colaboratory

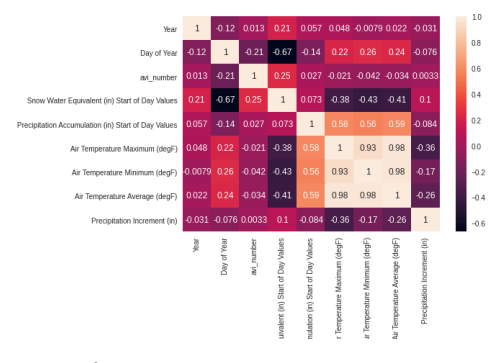

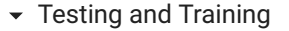

In this section, the data was tested and trained with a 60:40 and 80:20. Previously the data was tested and trained with a 70:30. The reason this is done is to see if the accuracy of the models changes. We look into the same three models as earlier. Included is a link showing all charts together so that it is easier to look through them. It shows all of the same models with similiar accuracies even if the testing and training ratio changes. The three models are Logistic Regression, CatBoost, and Extreme Gradient Boost. All models and testing and training has showed that Snow Water Equivalent is important. https://drive.google.com/file/d/1njKn81QJfTAFwHFyHK

L\_ljy8a6pCZoV4/view?usp=sharing

Model = setup(ModelDataset, target='Avalanche',train\_size = 0.6,numeric\_features=['Yea compare\_models()

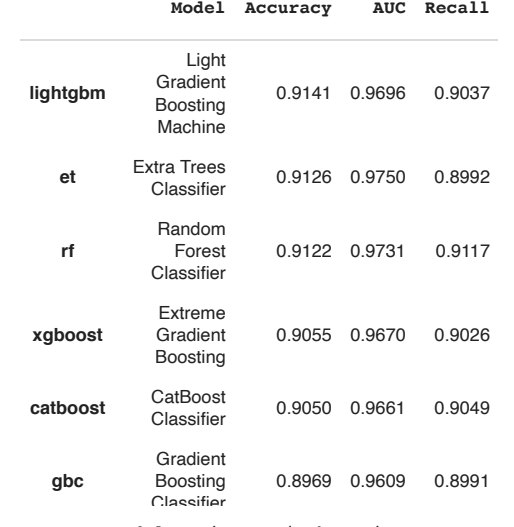

 $XGB = \texttt{create_model}(\texttt{estimator='xgboost'})$ 

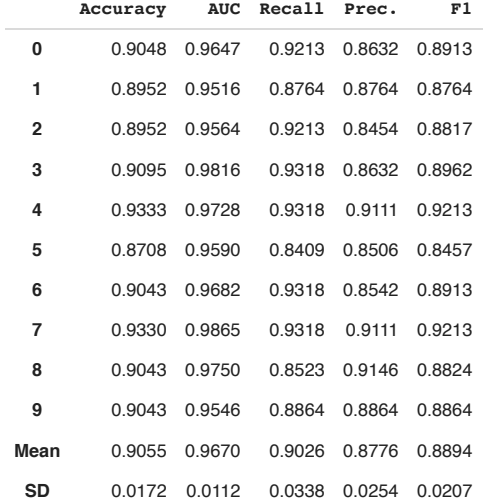

 $TunedModel = tune_model(XGB)$ 

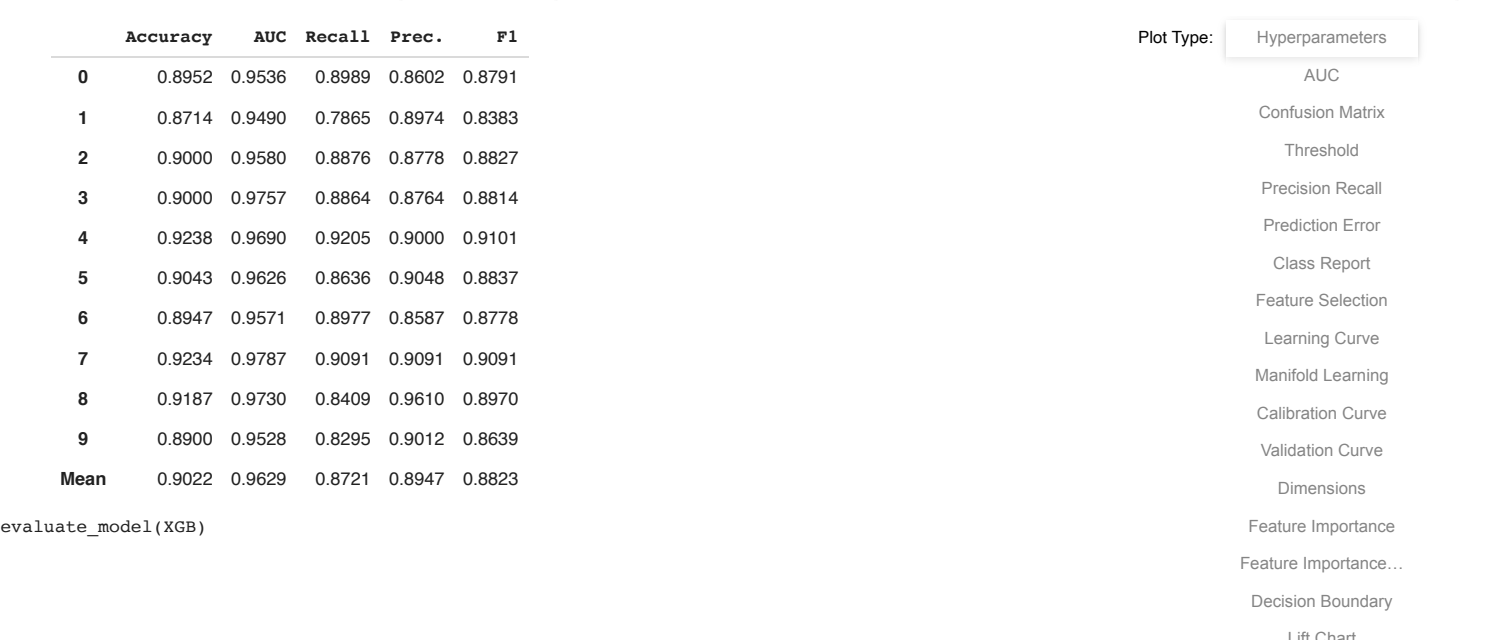

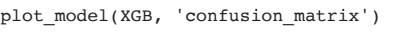

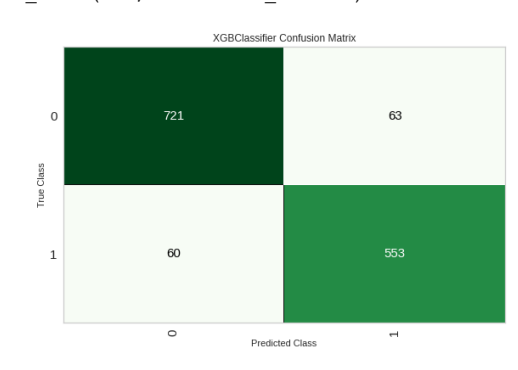

https://colab.research.google.com/drive/1c5-DnceS7\_geSp7KLXpZiQYHLC-sujee#printMode=true 71/87

https://colab.research.google.com/drive/1c5-DnceS7\_geSp7KLXpZiQYHLC-sujee#printMode=true 72/87 **max delta step** 0 LR = create\_model(estimator='lr')

1/11/2021 UltimateJupiterNotebookCAIC-1\_AF.ipynb - Colaboratory

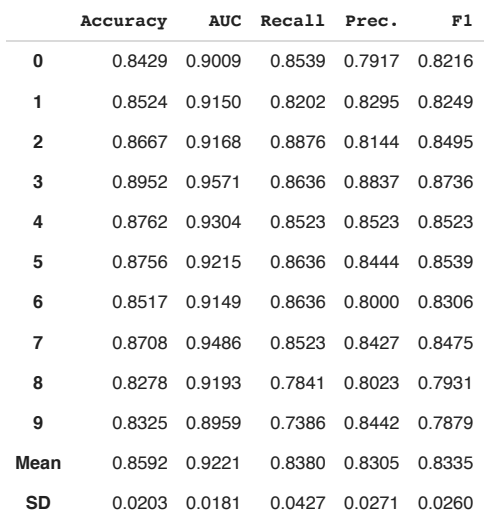

#### $TunedModel = tune_model(LR)$

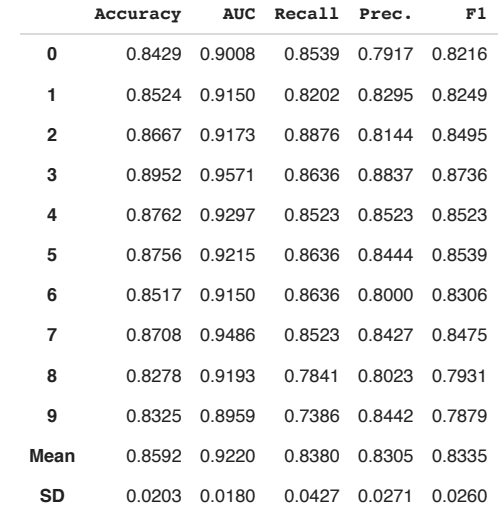

evaluate  $model(LR)$ 

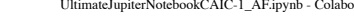

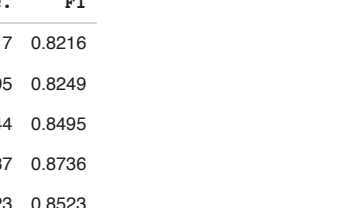

#### 1/11/2021 UltimateJupiterNotebookCAIC-1\_AF.ipynb - Colaboratory

Plot Type: Hyperparameters

AUC

Confusion Matrix

Threshold

Precision Recall

#### plot\_model(LR, 'confusion\_matrix')

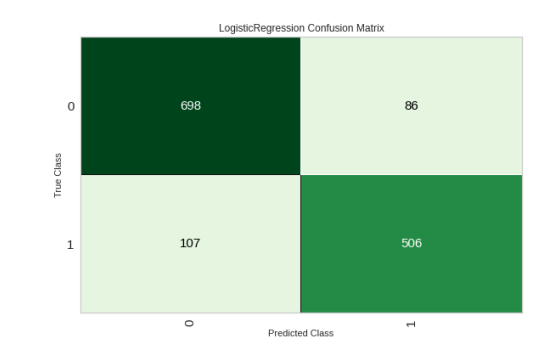

catboost = create\_model(estimator='catboost')

https://colab.research.google.com/drive/1c5-DnceS7\_geSp7KLXpZiQYHLC-sujee#printMode=true 73/87

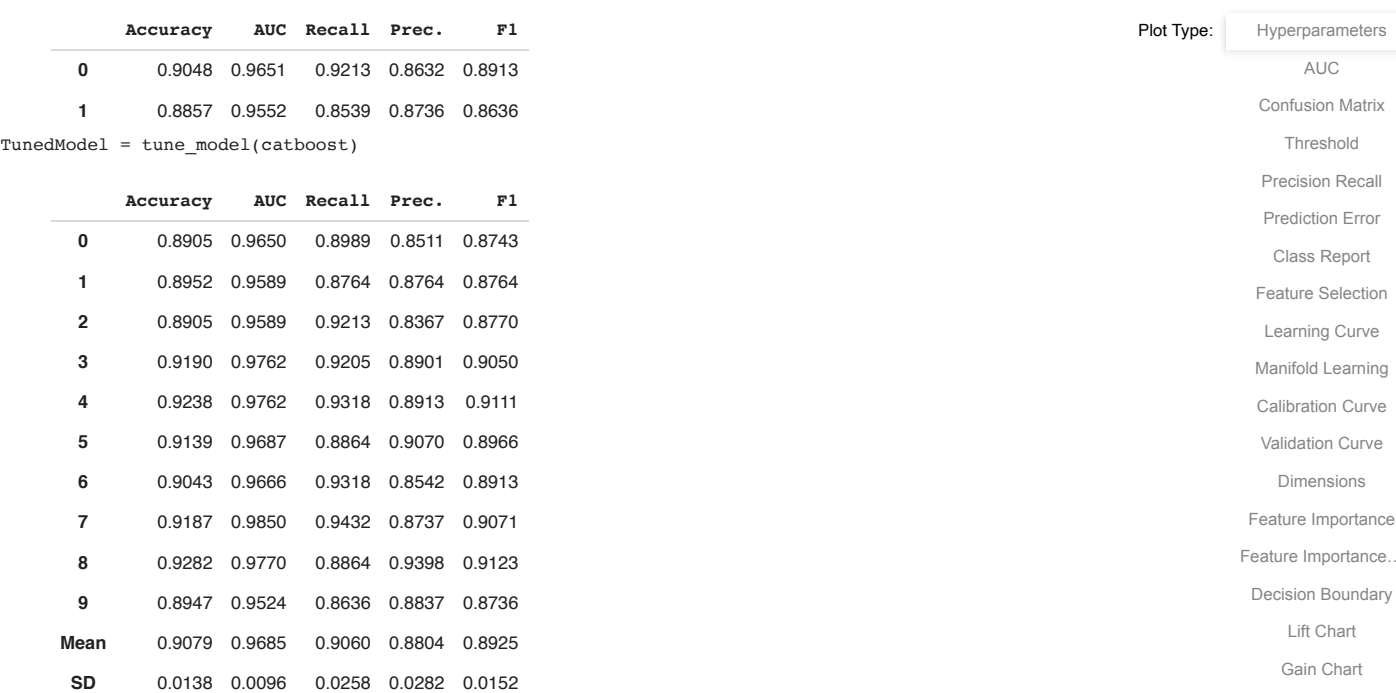

#### evaluate\_model(catboost)

#### 1/11/2021 UltimateJupiterNotebookCAIC-1\_AF.ipynb - Colaboratory

**eval\_metric** Log

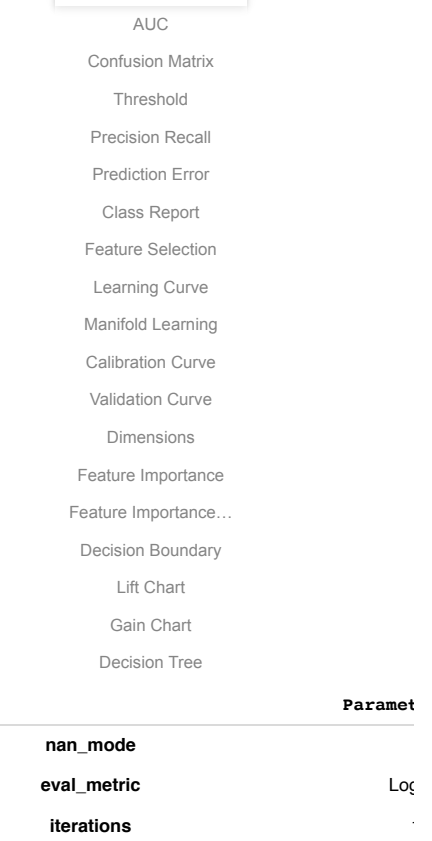

sampling\_frequency **Permitted** Per **leaf estimation method** New grow\_policy **Symmetric penalties\_coefficient boosting\_type** Provides Provides Provides Provides Provides Provides Provides Provides Provides Provides Provides Provides Provides Provides Provides Provides Provides Provides Provides Provides Provides Provides Provides

**model\_shrink\_mode** Cons feature\_border\_type **GreedyLog** 

**bayesian\_matrix\_reg** 0.1000000014901

### **l2\_leaf\_reg**

plot\_model(catboost, 'confusion\_matrix')

**https://colab.research.google.com/drive/1c5-DnceS7\_geSp7KLXpZiQYHLC-sujee#printMode=true 76/87** 

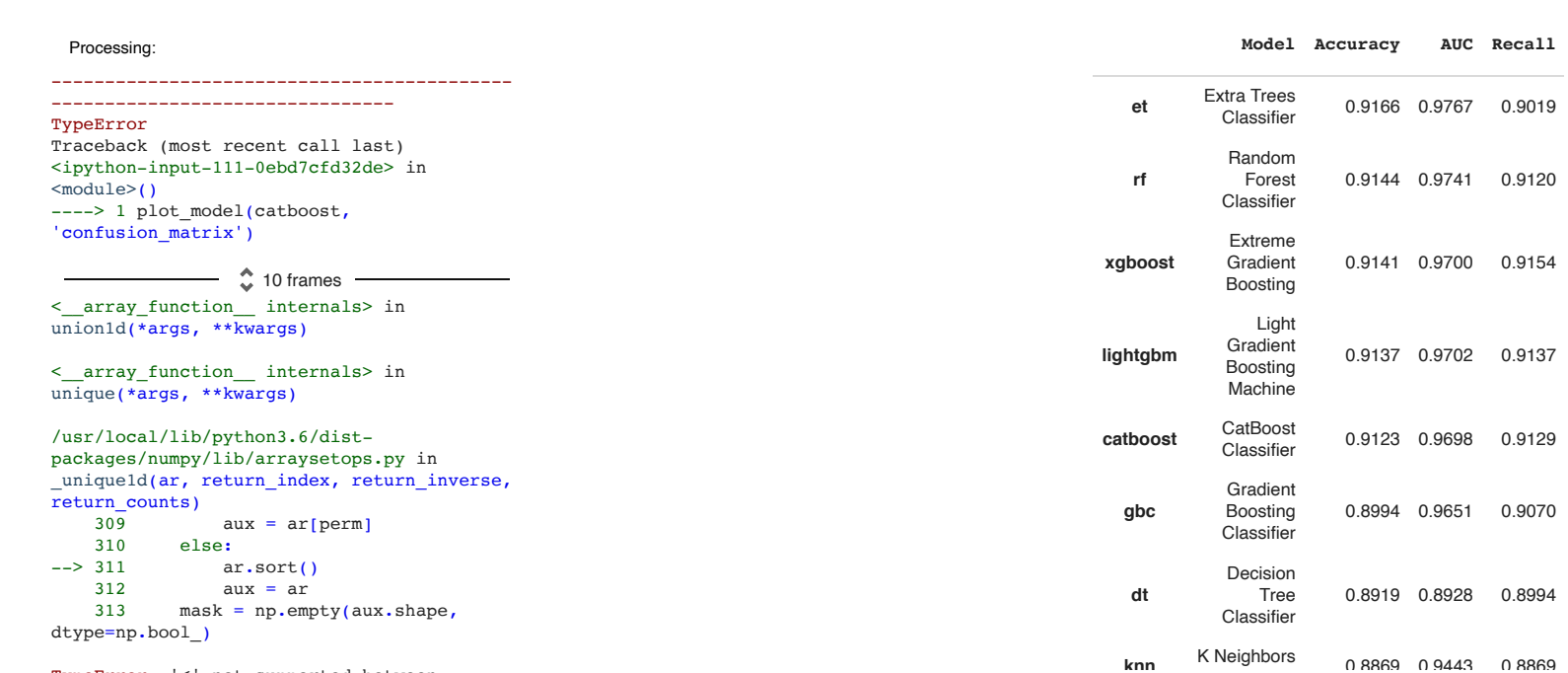

TypeError: '<' not supported between instances of 'int' and 'str'

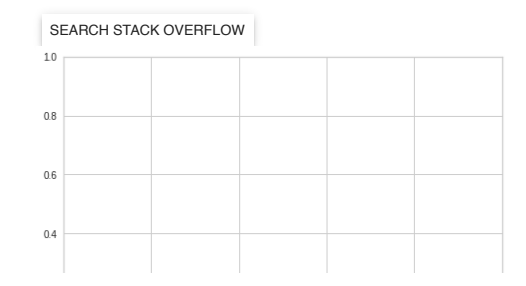

Model = setup(ModelDataset, target='Avalanche',train\_size = 0.8,numeric\_features=['Yea compare\_models()

 $XGB = create model(estimator='xgboost')$ 

1/11/2021 UltimateJupiterNotebookCAIC-1\_AF.ipynb - Colaboratory

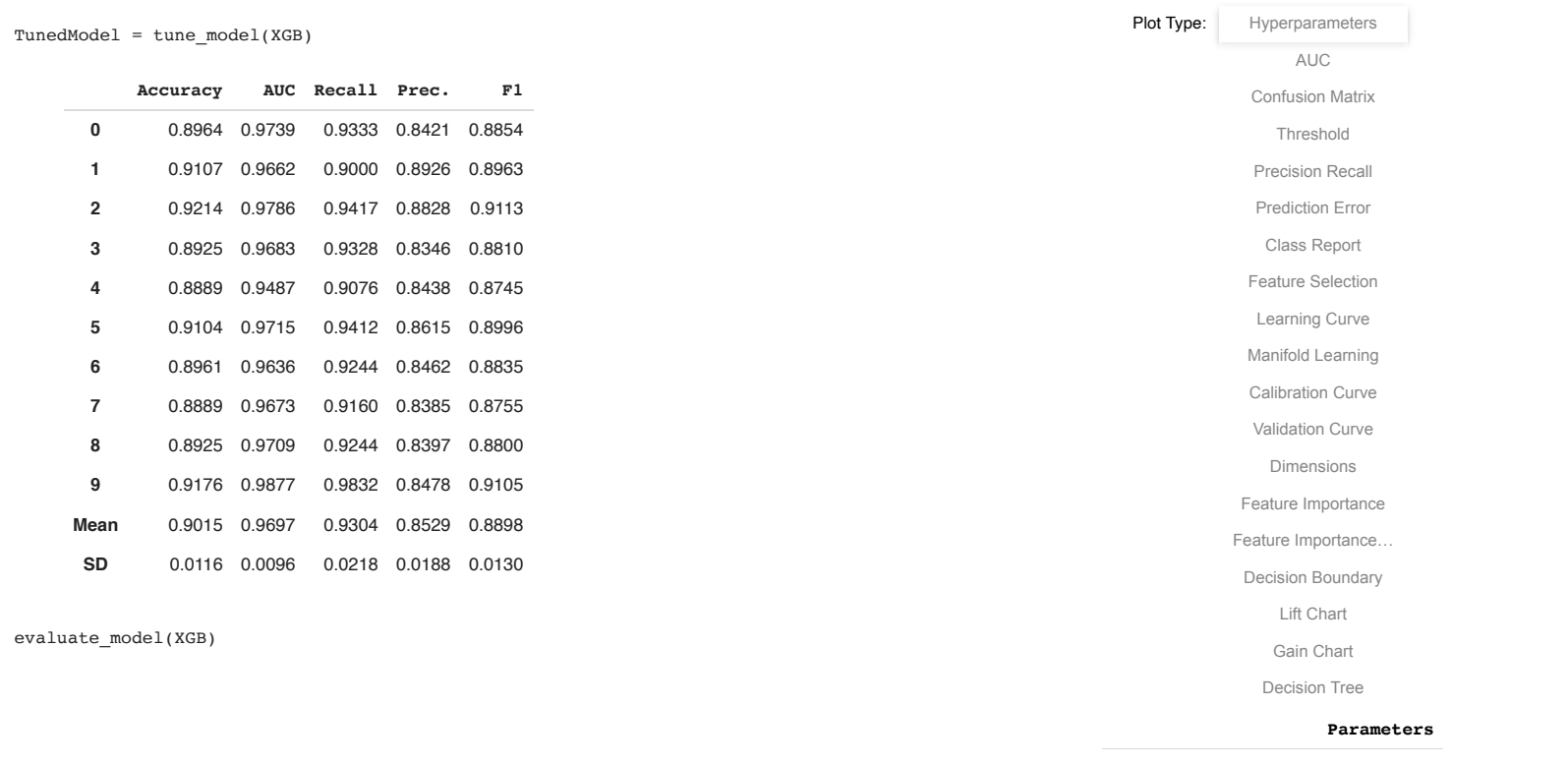

plot model(XGB, 'confusion matrix')

1/11/2021 UltimateJupiterNotebookCAIC-1\_AF.ipynb - Colaboratory

1/11/2021 UltimateJupiterNotebookCAIC-1\_AF.ipynb - Colaboratory

## **Accuracy AUC Recall Prec. F1**

AUC

evaluate\_model(LR)

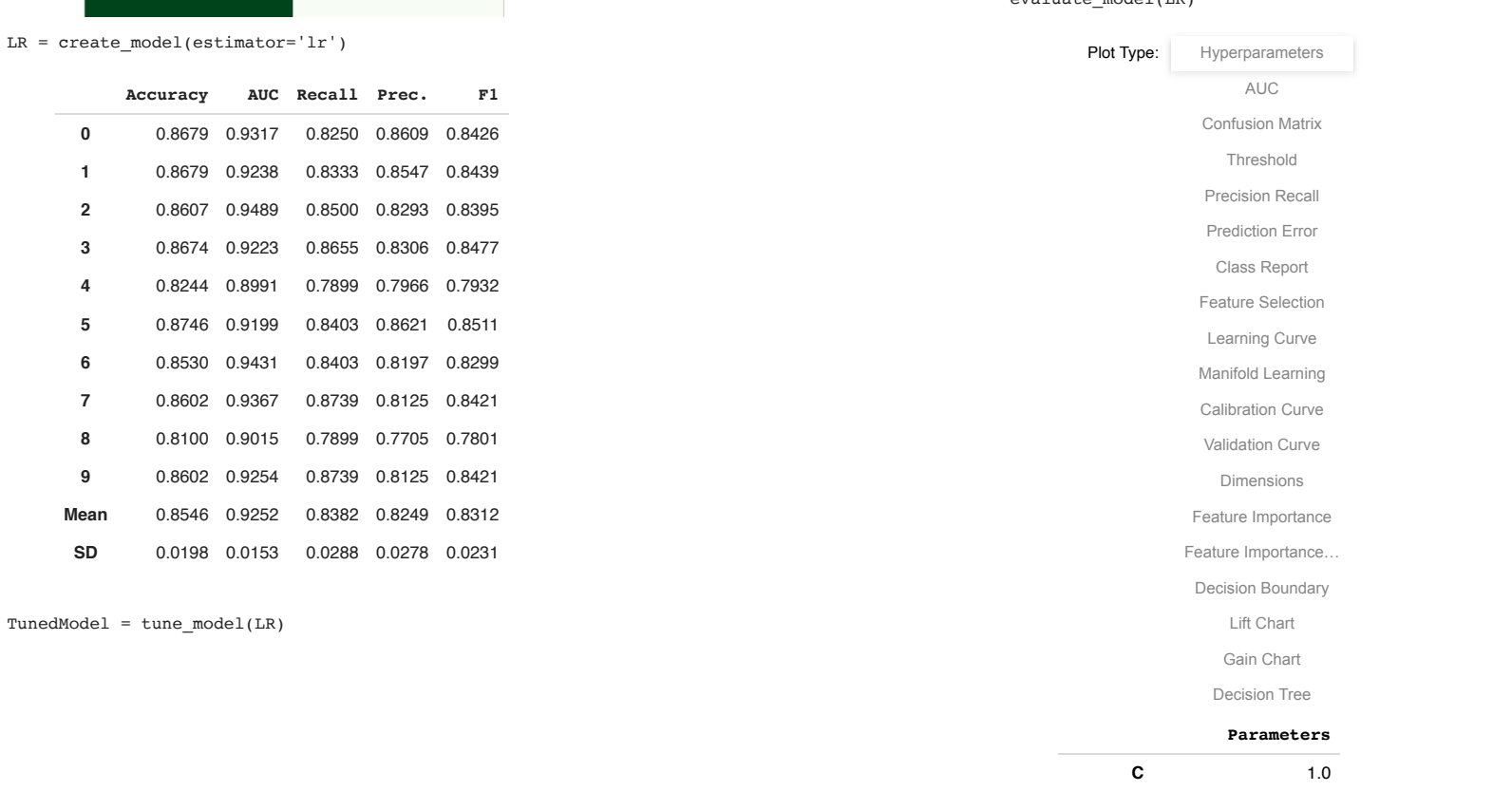

plot model(LR, 'confusion matrix')

**C** 1.0

**XGBClassifier Confusion Matrix max\_depth** 6

1/11/2021 UltimateJupiterNotebookCAIC-1\_AF.ipynb - Colaboratory

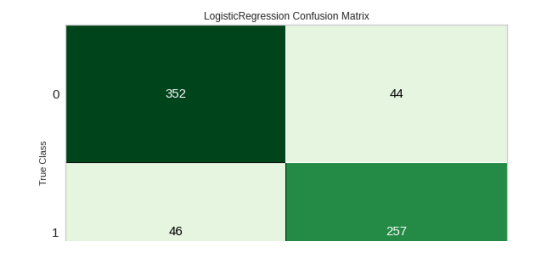

 $cabbost = create model(estimator='cabbost')$ 

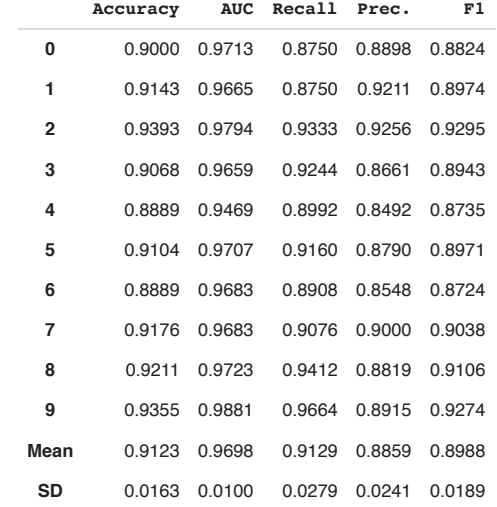

 $TunedModel = tune_model(catboost)$ 

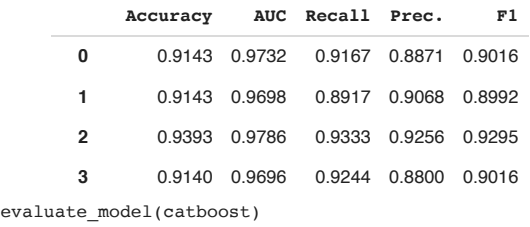

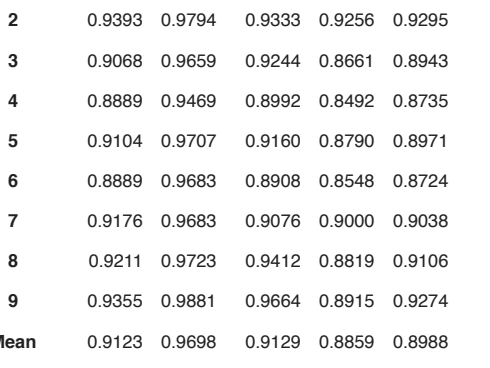

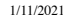

Plot Type:

# **v** Conclusions

**In our study we analyzed data from avalanches and** measured weather variables for specific locations and dates to identify whether it was possible to predict an **class\_names** [ avalanche using the existing measured data.

In this specific notebook the average of weather data **depth** from all locations was used in the analysis and .<br>understand avalanches in specific locations the study is more focused in a macro-weather environment that prediction, so instead of focusing on particular data to seems to be prone to avalanche incidence.

By looking at the distributions of weather data from the days with and without avalanches we can see that Snow Water Equivalent is very important and this was confirmed when looking at feature importance in the final model. Also we were able to identify that the majority of avalanches happen in spring, probably because that is when snow is melting and mountains might be more unstable.

The prediction model created is well capable to predict whether an avalanche might happen in one of the locations considering the overall weather data. However this model might not be good to predict the occurence of an avalanche in a specific location, as it uses that average of weather information. To get results for specific locations it would be recommended to collect weather data for as many locations as possible, and then cross those datasets to create the model.

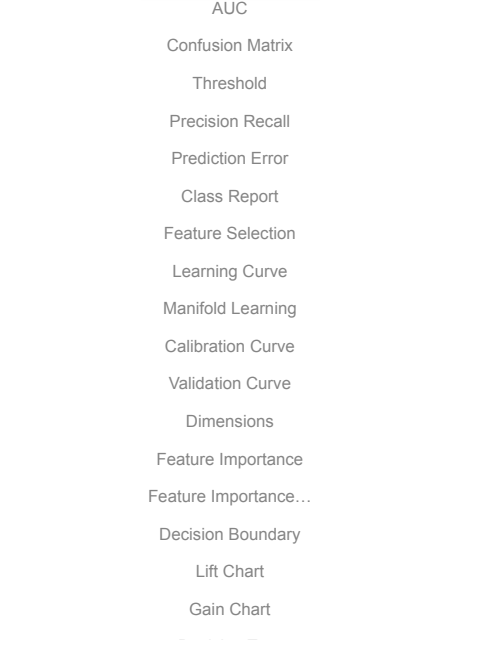

Hyperparameters

plot\_model(catboost, 'confusion\_matrix')